# Assembly x86-64

Sicurezza (CT0539) 2023-24 Università Ca' Foscari Venezia

Riccardo Focardi [www.unive.it/data/persone/5590470](https://www.unive.it/data/persone/5590470) [secgroup.dais.unive.it](https://secgroup.dais.unive.it/teaching/security-1/)

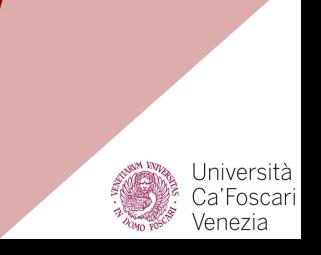

### Program exploitation

Making a program do something **unexpected** and not planned

The *right bugs* can be used to **subvert** code execution

⇒ It is essential to understand how programs are **compiled** and **executed**

Executables are written in **machine code**

⇒ depends on computer architecture

**Assembly language** makes machine code more readable

⇒ depends on computer architecture

We focus on **[x86-64](https://en.wikipedia.org/wiki/X86-64)** assembly (also known as **x64**, **AMD64** and **Intel 64**)  $\Rightarrow$  one of the most popular

## **Registers**

### **General purpose**: **rax**, **rbx**, **rcx**, **rdx**,

**r8**, …, **r15** : used to temporarily store values and addresses used in the computation

**Stack**: **rsp**, **rbp**, corresponding to **stack pointer** and **base pointer**, i.e., the two addresses delimiting the current stack

**Instruction pointer**: **rip**; points to the instruction to be executed

**Indexes**: **rsi**, **rdi**, source index and destination index: used for array, string copy and parameters

**Single Instruction Multiple Data (SIMD)**: **xmm0**, …, **xmm15**, 128 bits (up to 512 in AVX-512, **zmm0**-**zmm31**)

**Flag register**: **rFlag**, for status, es:

**ZF** - *zero* flag, when result is zero

- **CF** *carry* flag, result too large/small
- **SF** *sign* flag, when result is negative

### Portions of registers

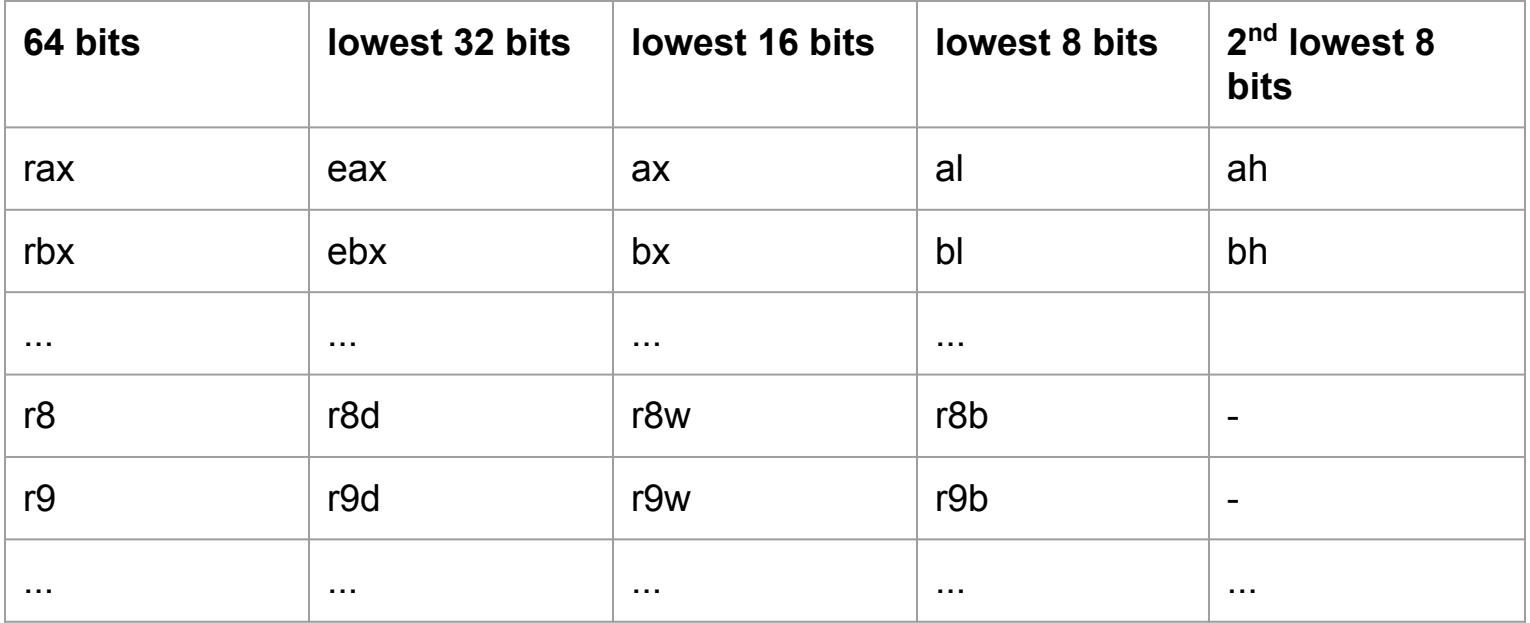

### Registers portions

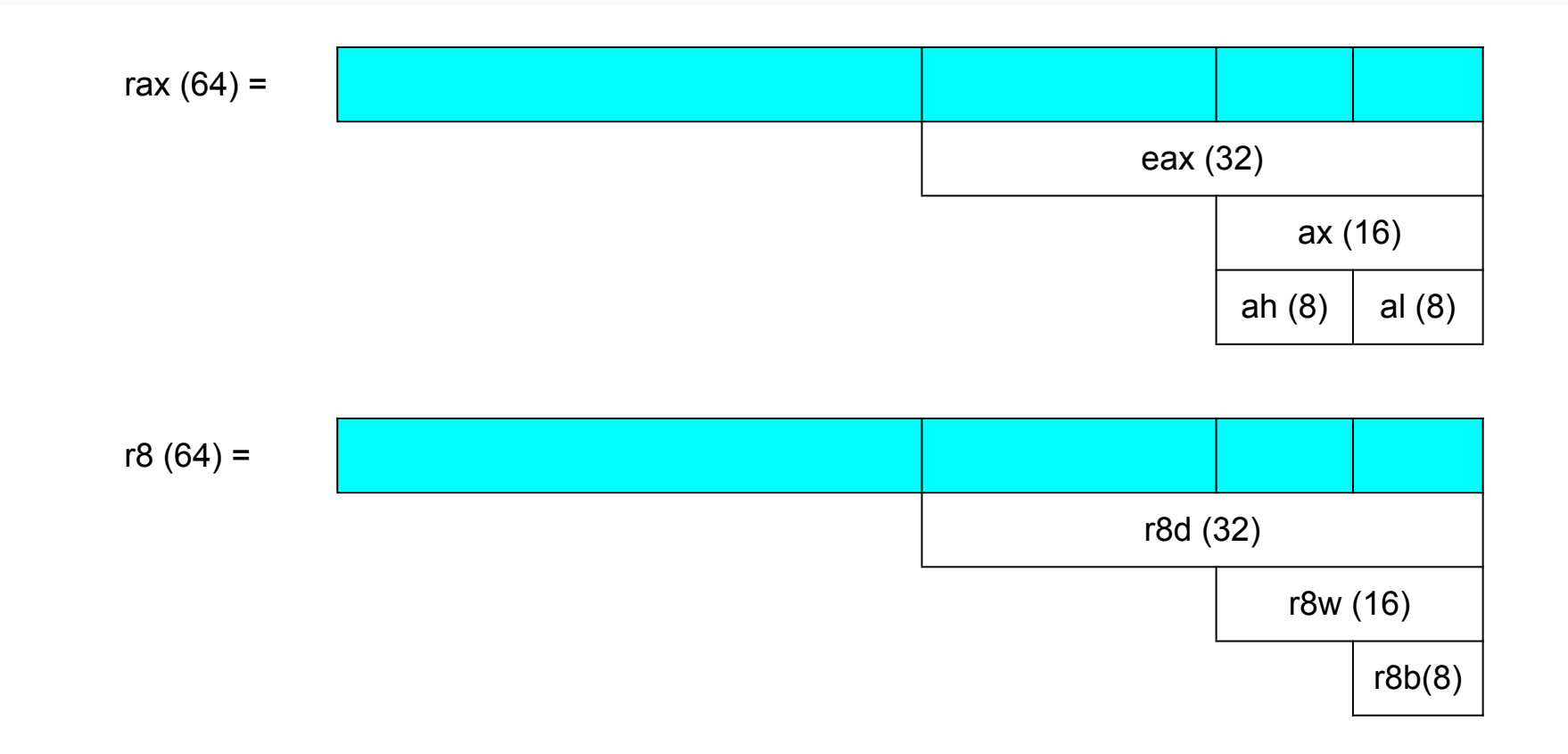

### Assembly syntax

### **AT&T Syntax**:

command <source>, <destination>

### **Example**:

mov \$5, rax

### **Intel Syntax**:

command <destination>, <source>

**Example**:

mov rax, 5

 $\Rightarrow$  We will use the Intel syntax

- More documented
- More explicit (e.g. size)

## Memory layout

Low addresses

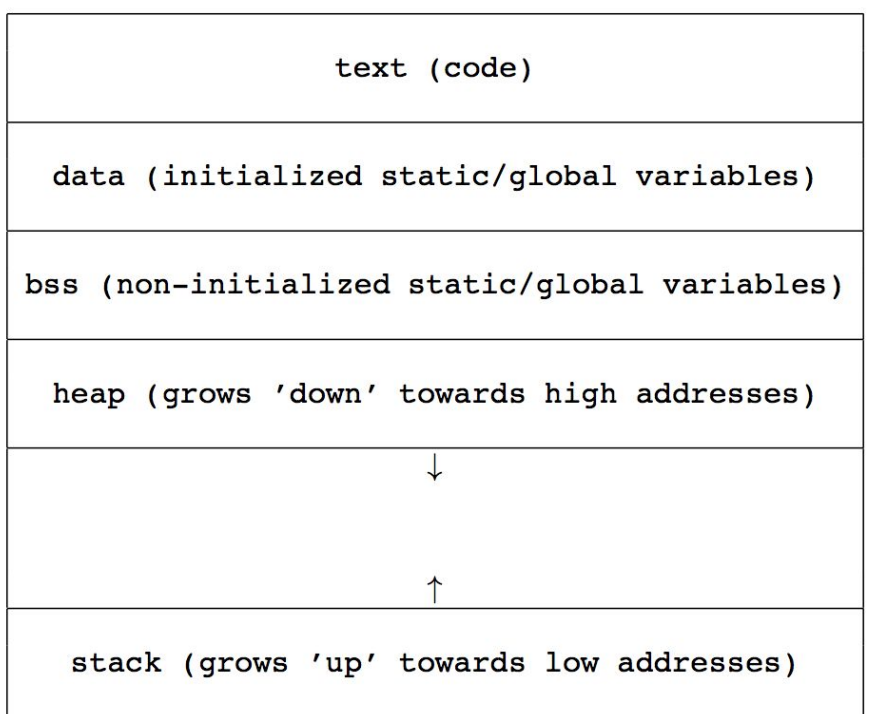

**High addresses** 

## Stack and calling convention

Region of memory where **local variables** are stored

Supports **push** and **pop** operations

Grows towards **lower** memory addresses

 $\Rightarrow$  pushed values have lower address

When a function is called a *stack frame* is set up

**rbp** contains the address of the base of the current stack frame

**rsp** contains the address of the top element of the current stack frame

**System V AMD64 ABI**: Every function call stores first 6 arguments in **rdi**, **rsi**, **rdx**, **rcx**, **r8**, **r9**, pushes extra arguments on the stack, return value up to 128 bits in **rax** and **rdx**

# Main commands

### Commands

**mov <dst>, <src>**: **moves** the <src> value to <dst>

**add <dst>, <src>**: **adds** the value in <src> to <dst>

**sub <dst>, <src>**: **subtracts** the value in <src> from <dst>

**and <dst>, <src>**: performs a **logical and** between <src> and <dst>, placing the result in <dst>

**push <target>**: **pushes** the value in <target> to the stack

**pop <target>**: **pops** a value from the stack into <target>

**cmp <dst>, <src>**: **compares** <src> with <dst>. This is done by subtracting <src> from <dst> and updating **flags** that can be checked by subsequent conditional operations

## Commands (2) - control flow

**call <address>**: **calls** the function at <address>. Before jumping to the function, the address of the next instruction is **pushed** to the stack in order to be able to return

**ret**: pops the return address and **returns** control to it

**leave**: **restores** the stack frame  $(rsp\leftarrow rbp$  and old rbp is popped)

**jle <target>**: **jumps** to the address in <target> if the previously compared <src> was **less than or equal** to <dst>. The test is done on the flags set by cmp

**jge <target>**: **jumps** to the address in <target> if the previously compared <src> was **greater than or equal** to <dst>. The test is done on the flags set by cmp

## Commands (3)

**jmp <target>**: **jumps** to the address in <target>. Copies target address into the **rip** register

**lea <dst>, <src>** stands for "load effective address": **loads the address** of <src> into <dst>:

**int <value>**: generates software **interrupt** <value>. This is commonly used to invoke system calls

**nop**: no-operation, does **nothing**

**NOTE**: There are various *addressing modes*. For example:

Register indirect: **mov DWORD PTR** [rbp - 4], eax

Immediate: **mov** eax, 3

**Note**: DWORD is like a type: indicates a 32-bit "double word" value

# Function calls

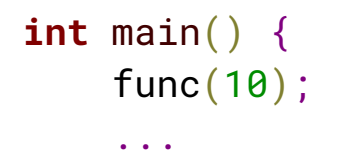

}

### **mov** edi,0xa # moves 10 to rdi **call** <func> # calls func

**...**

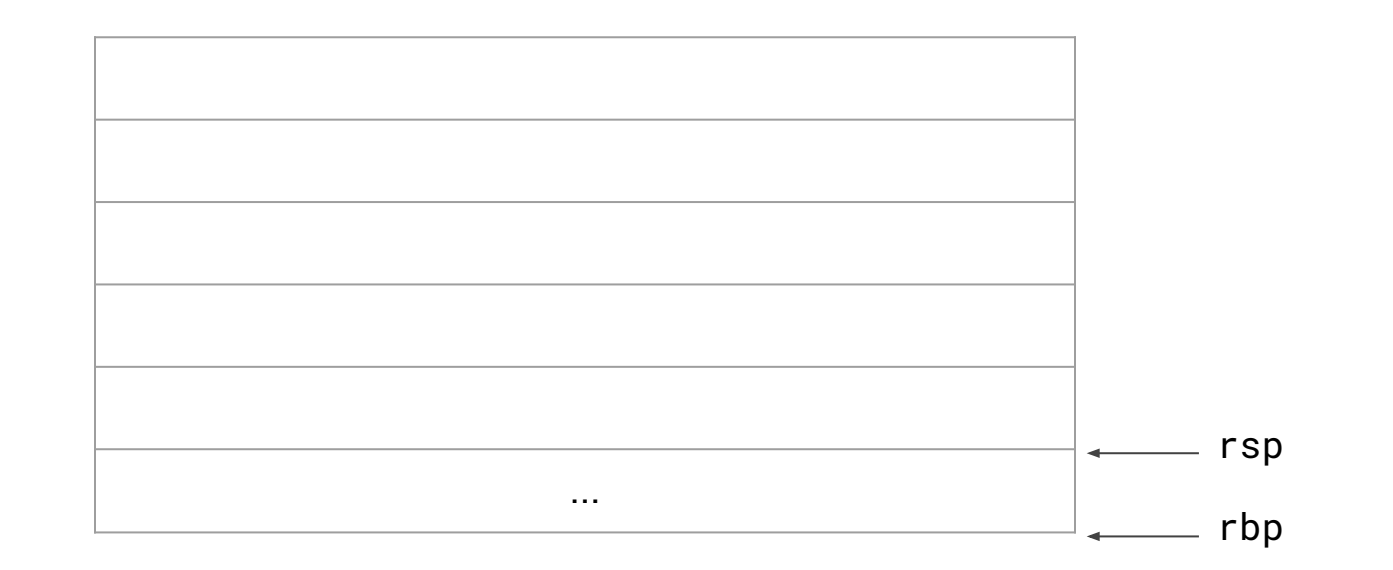

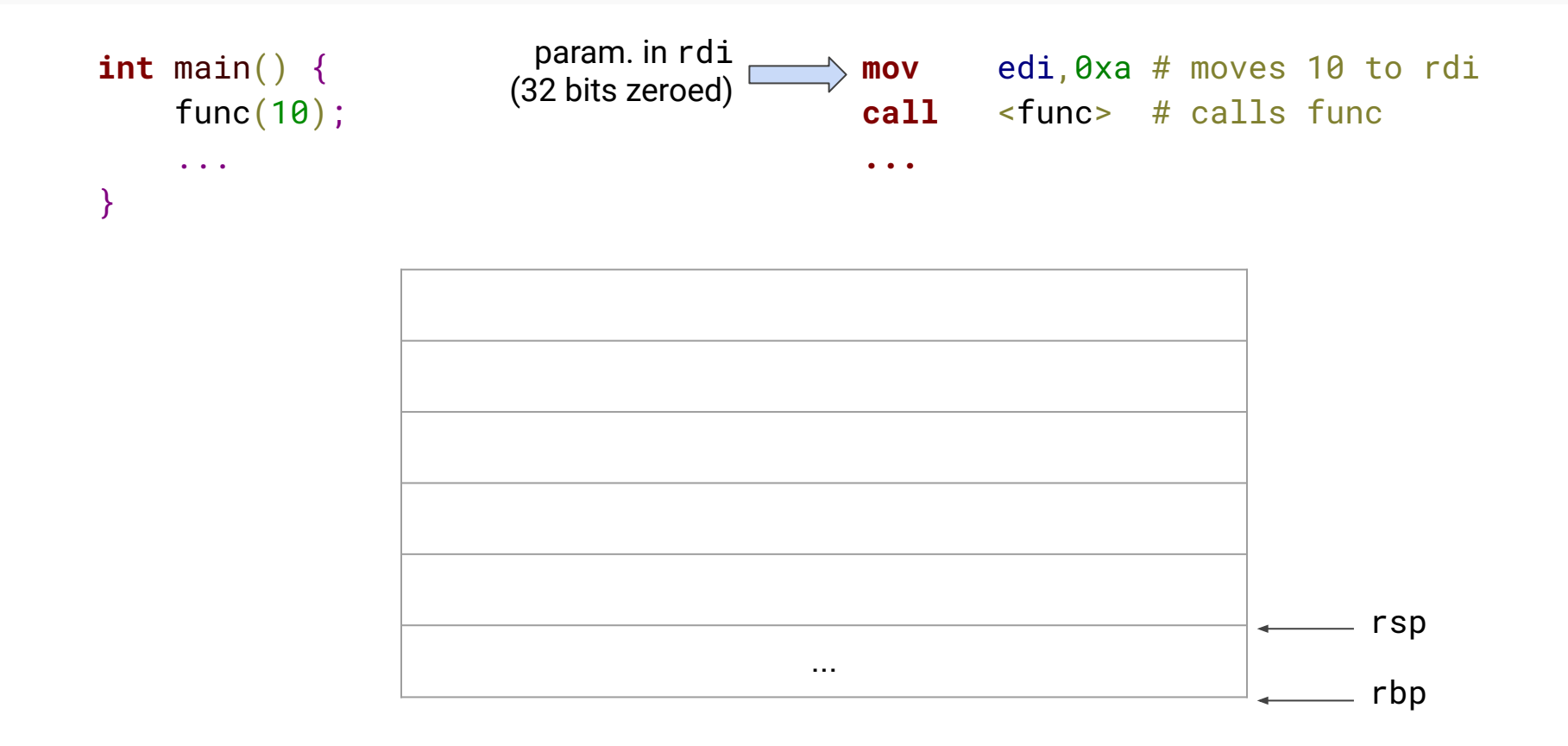

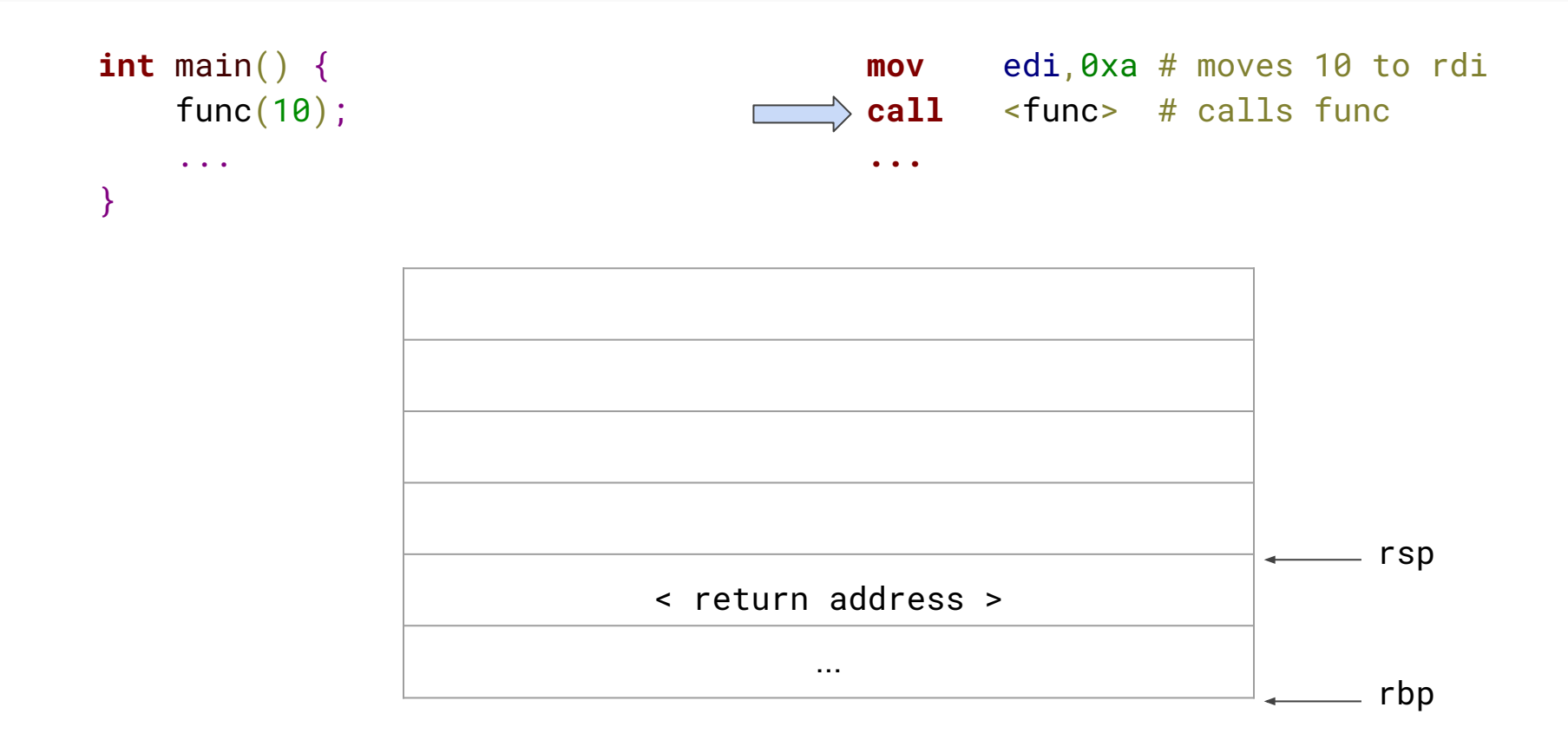

**return** b;

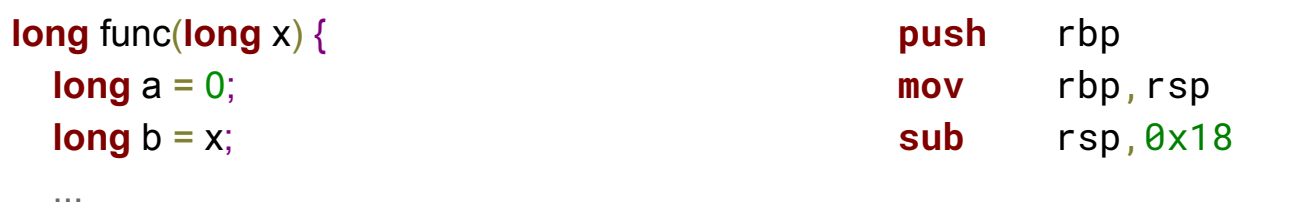

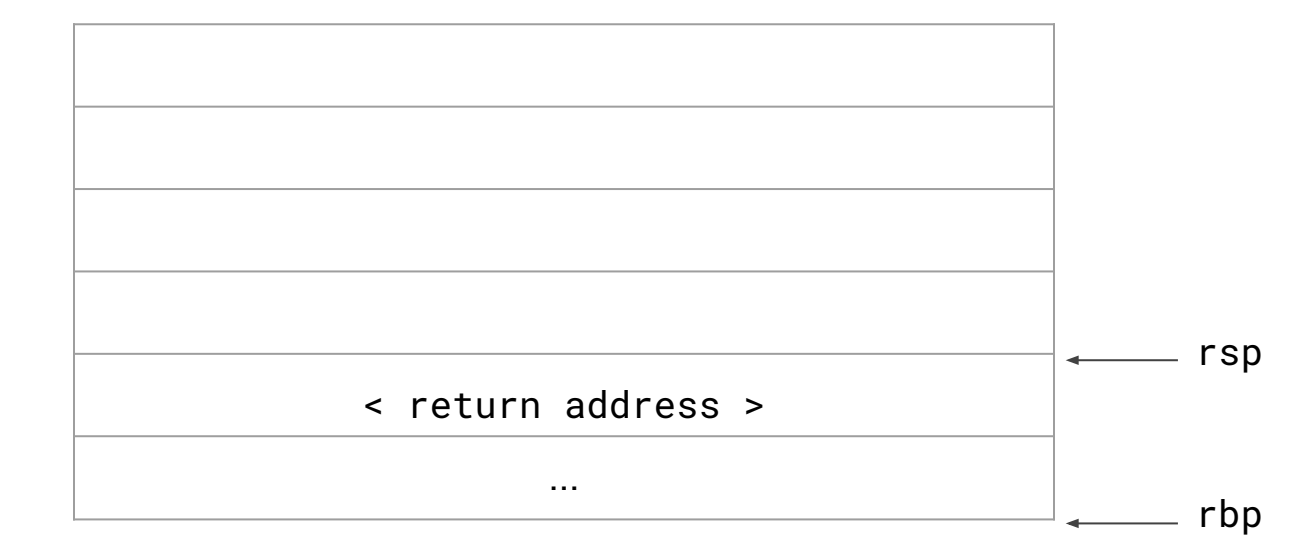

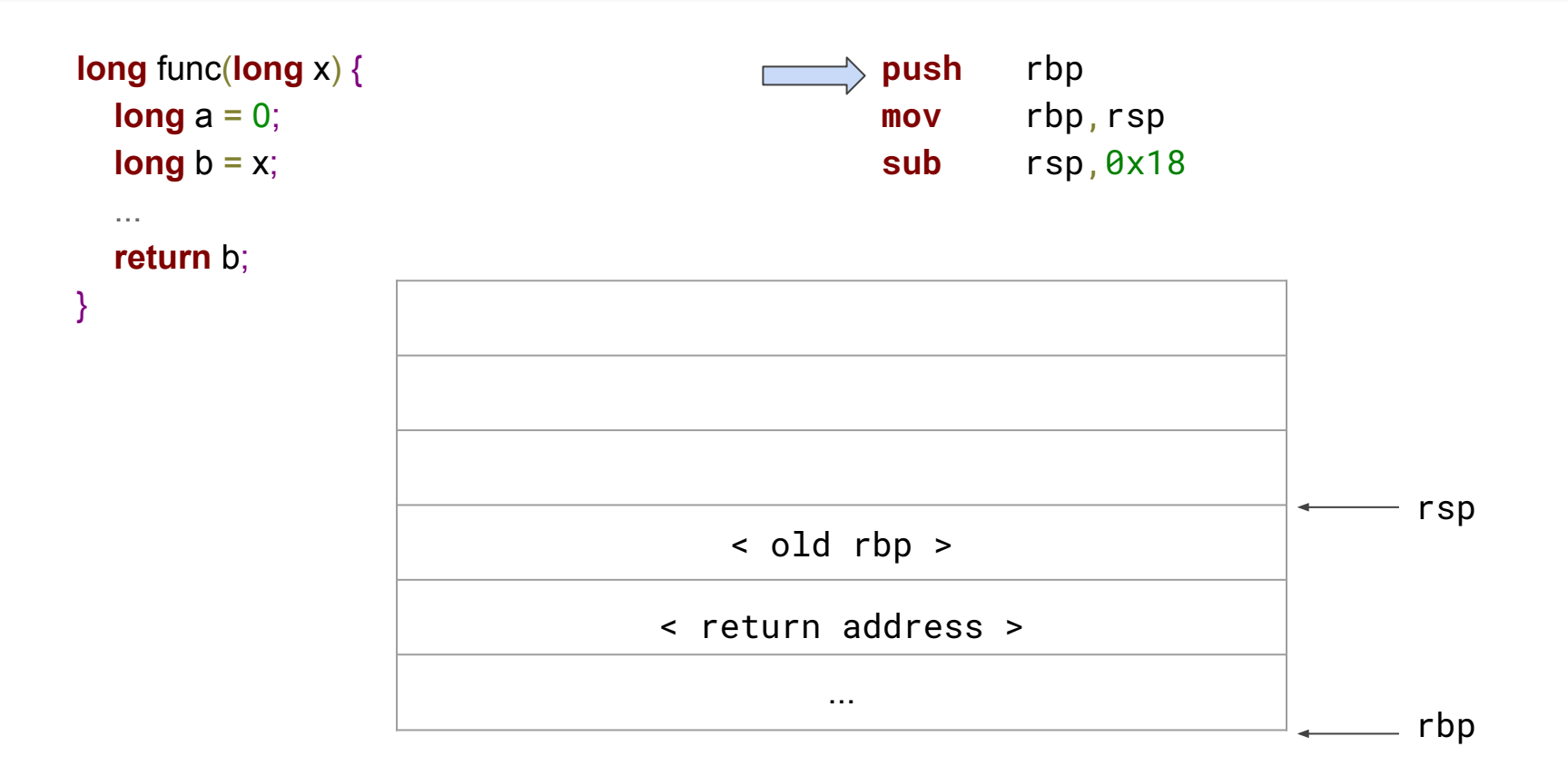

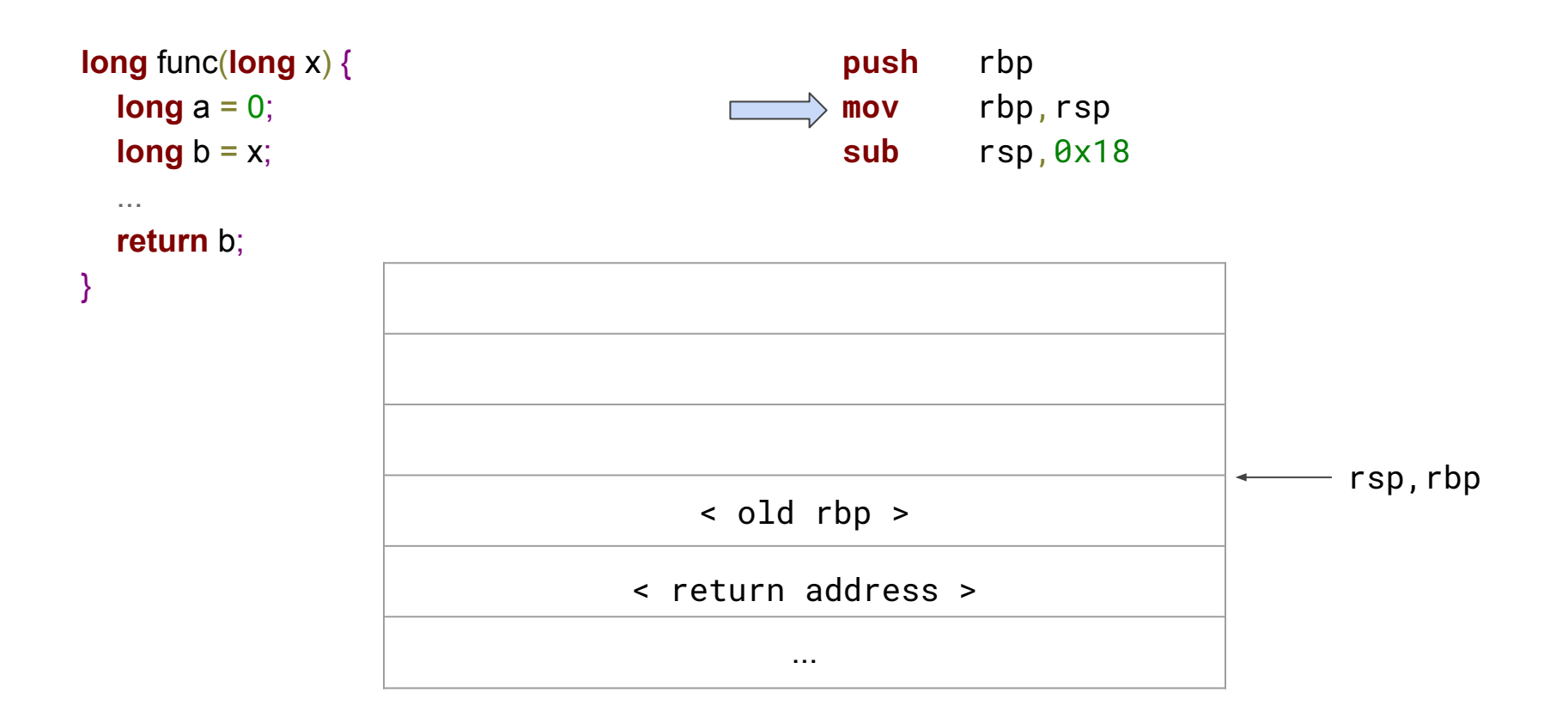

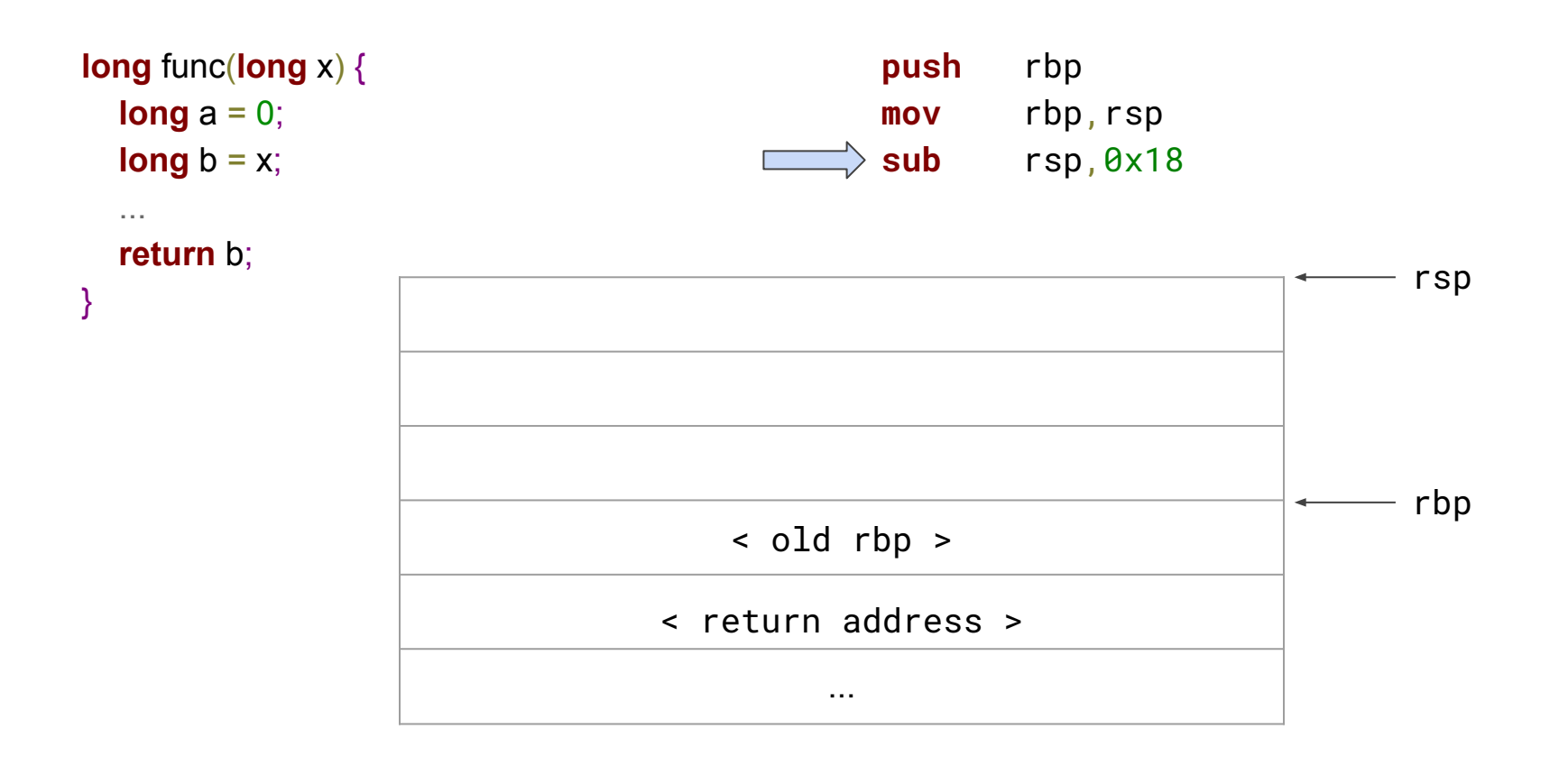

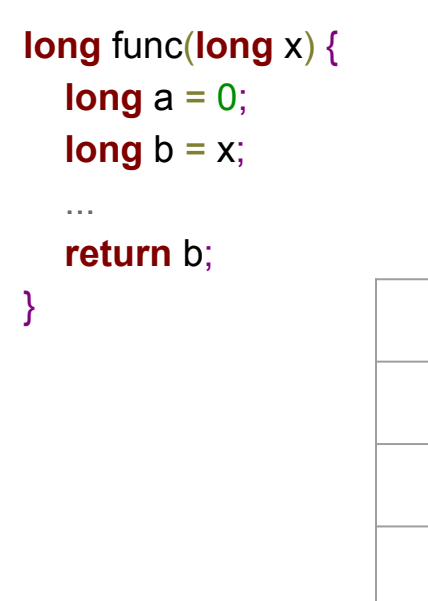

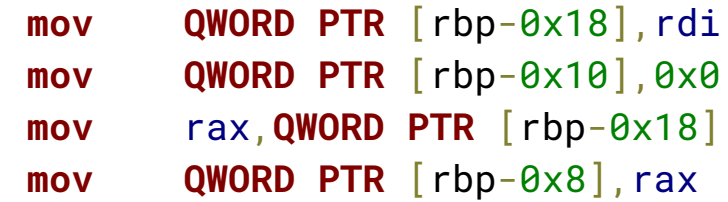

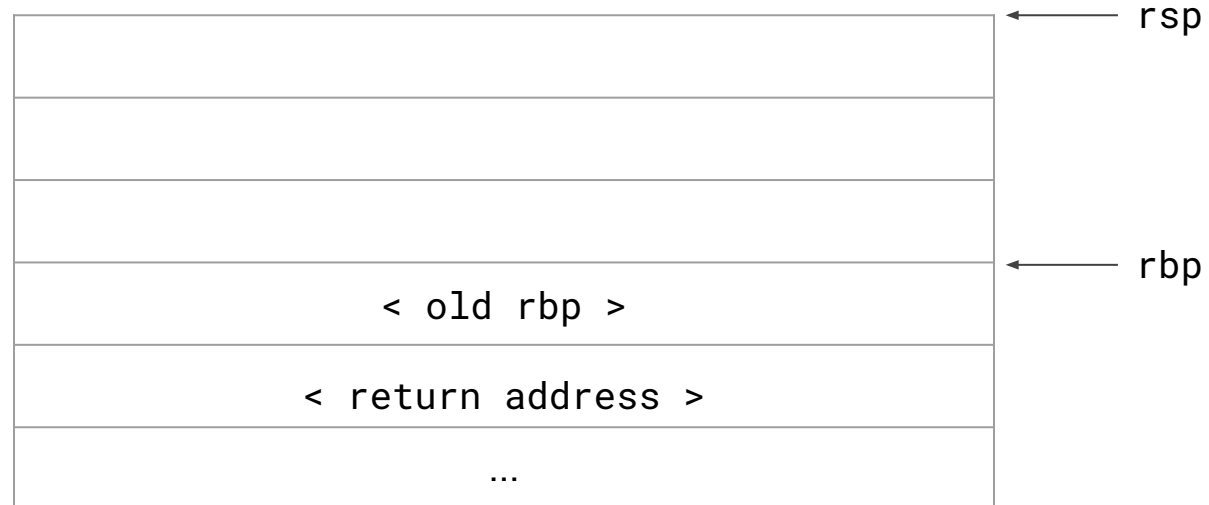

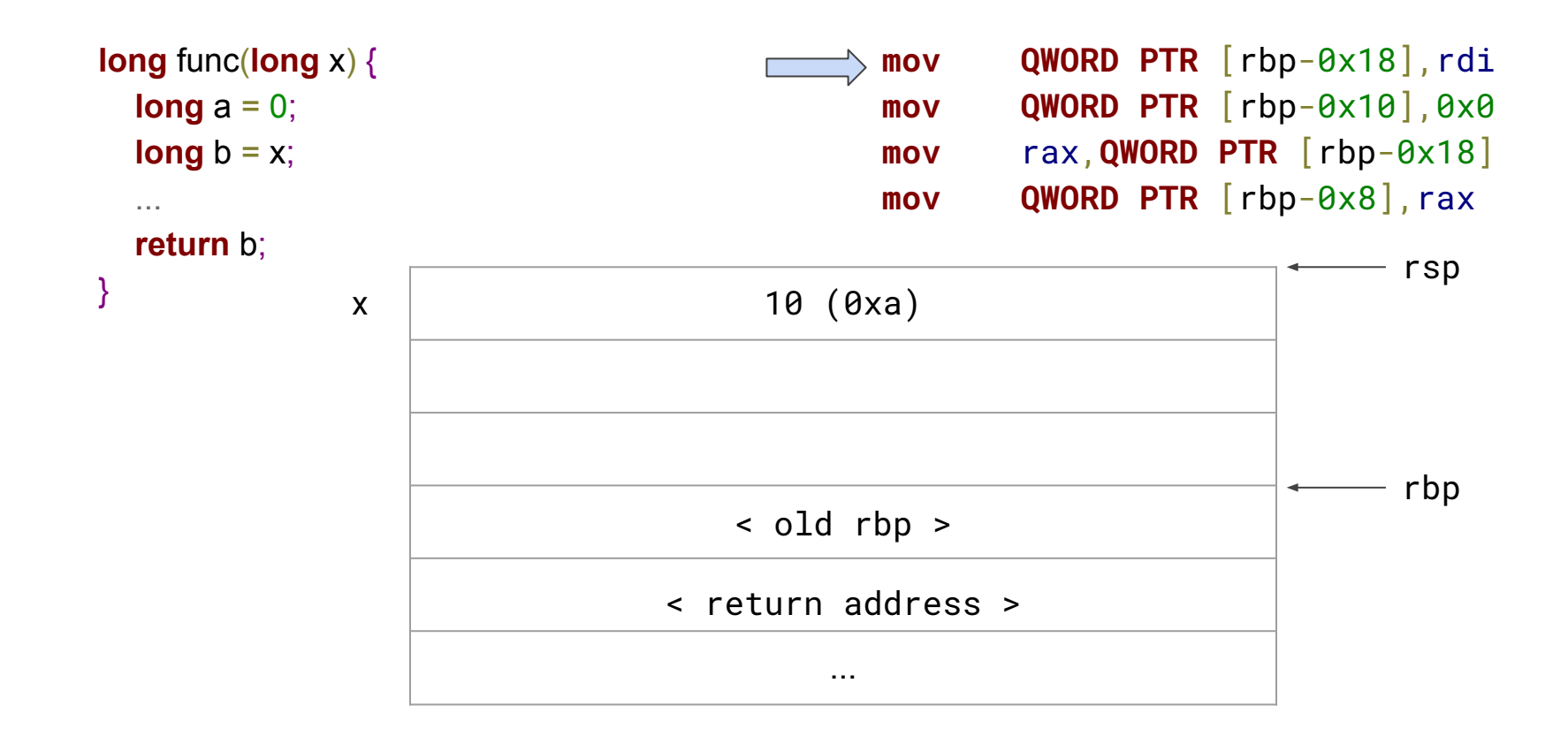

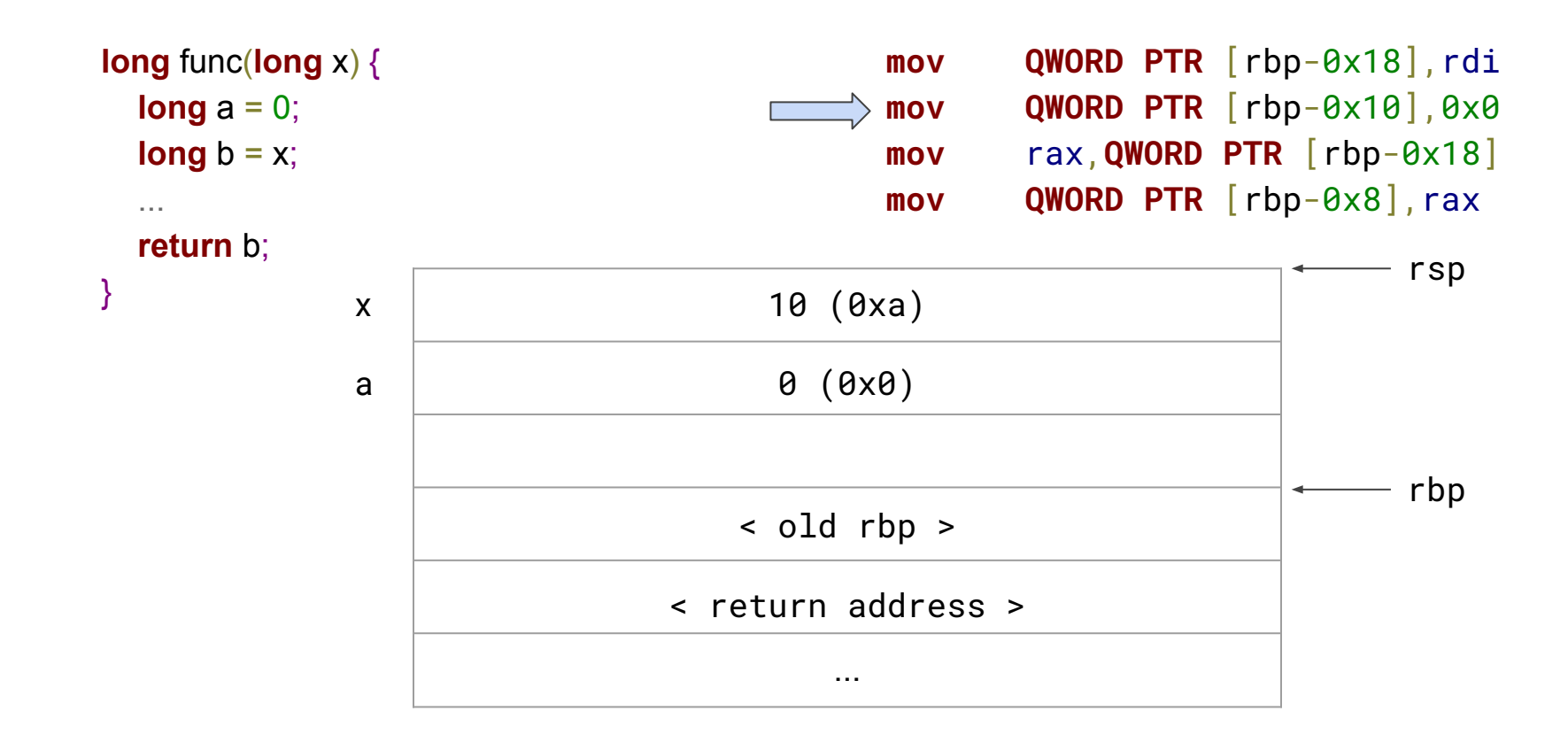

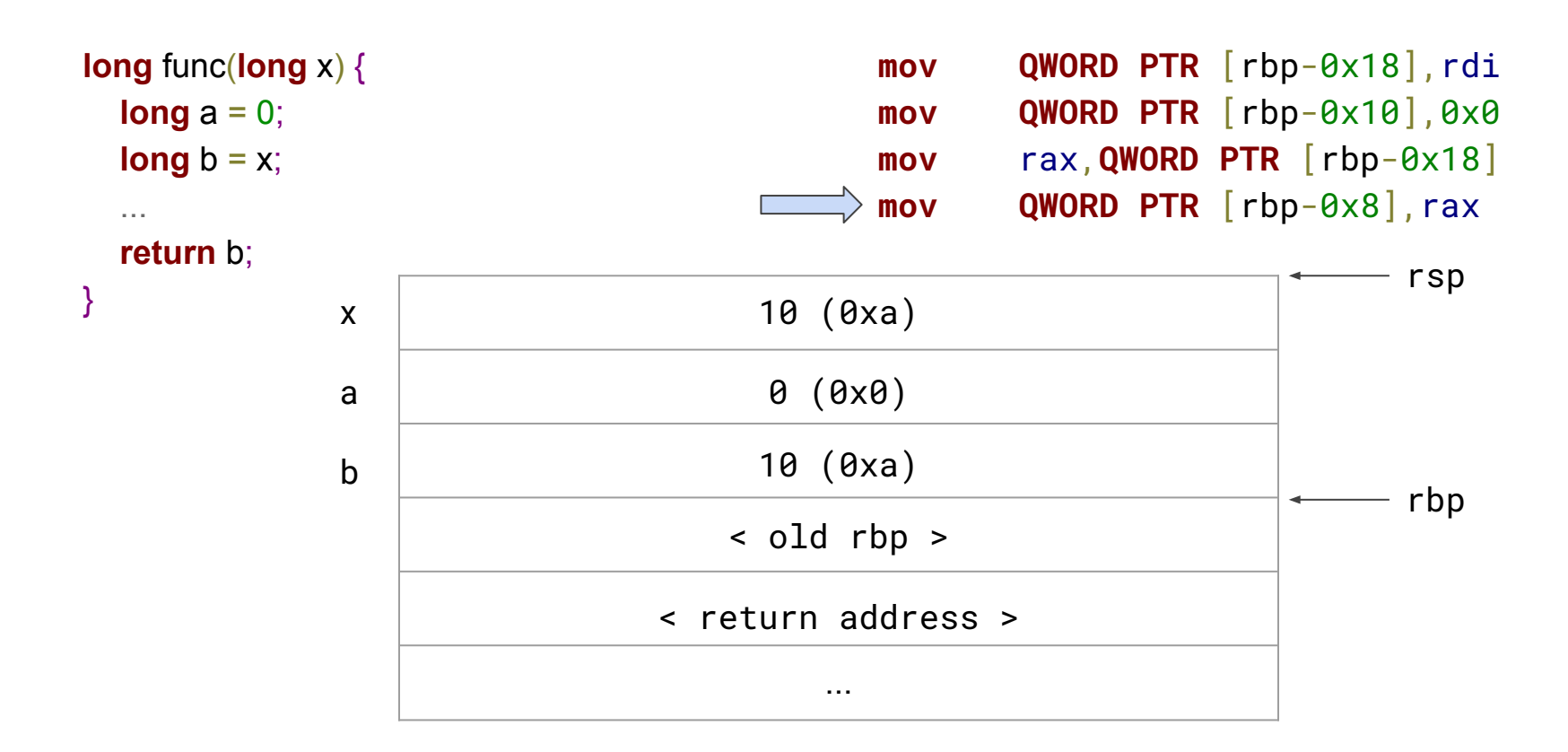

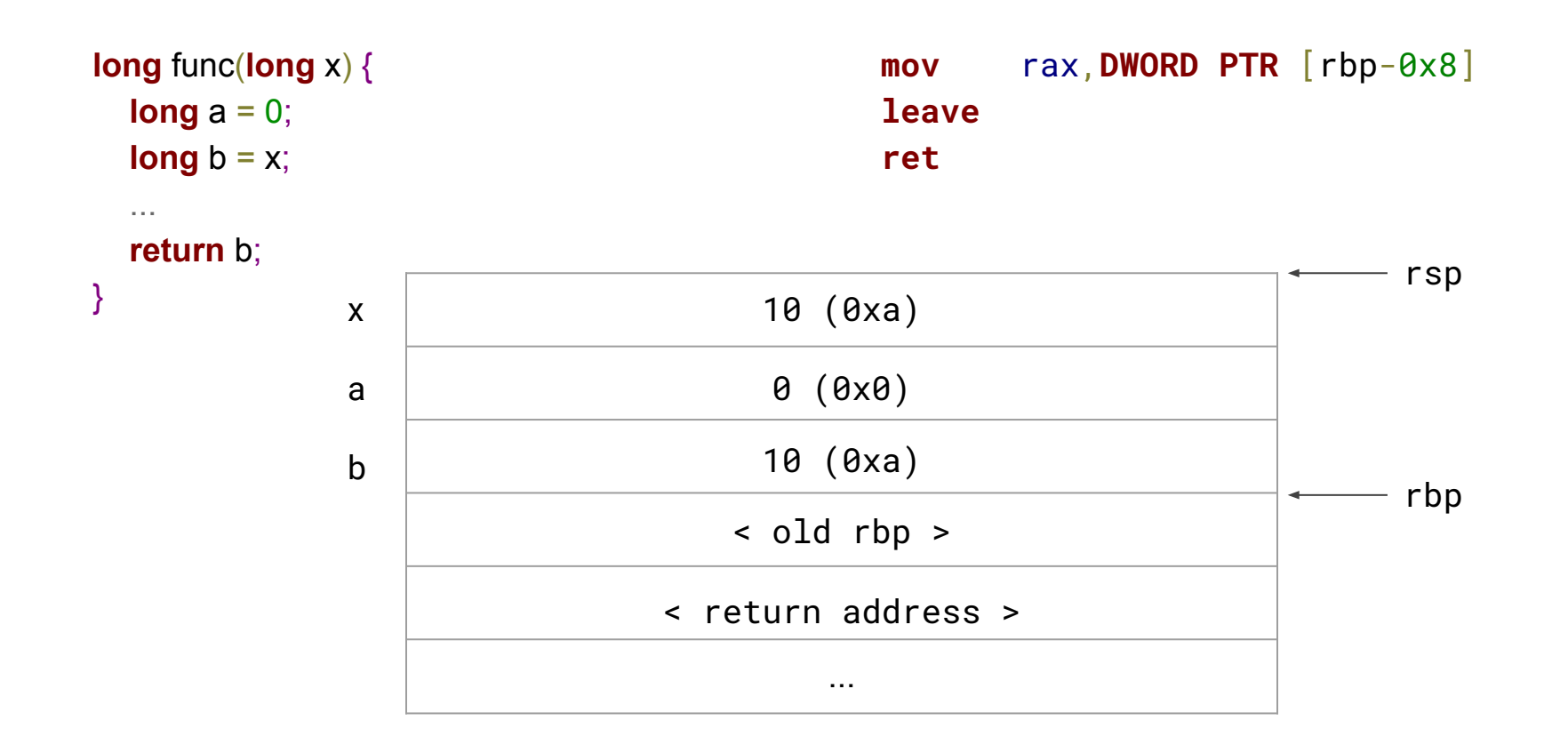

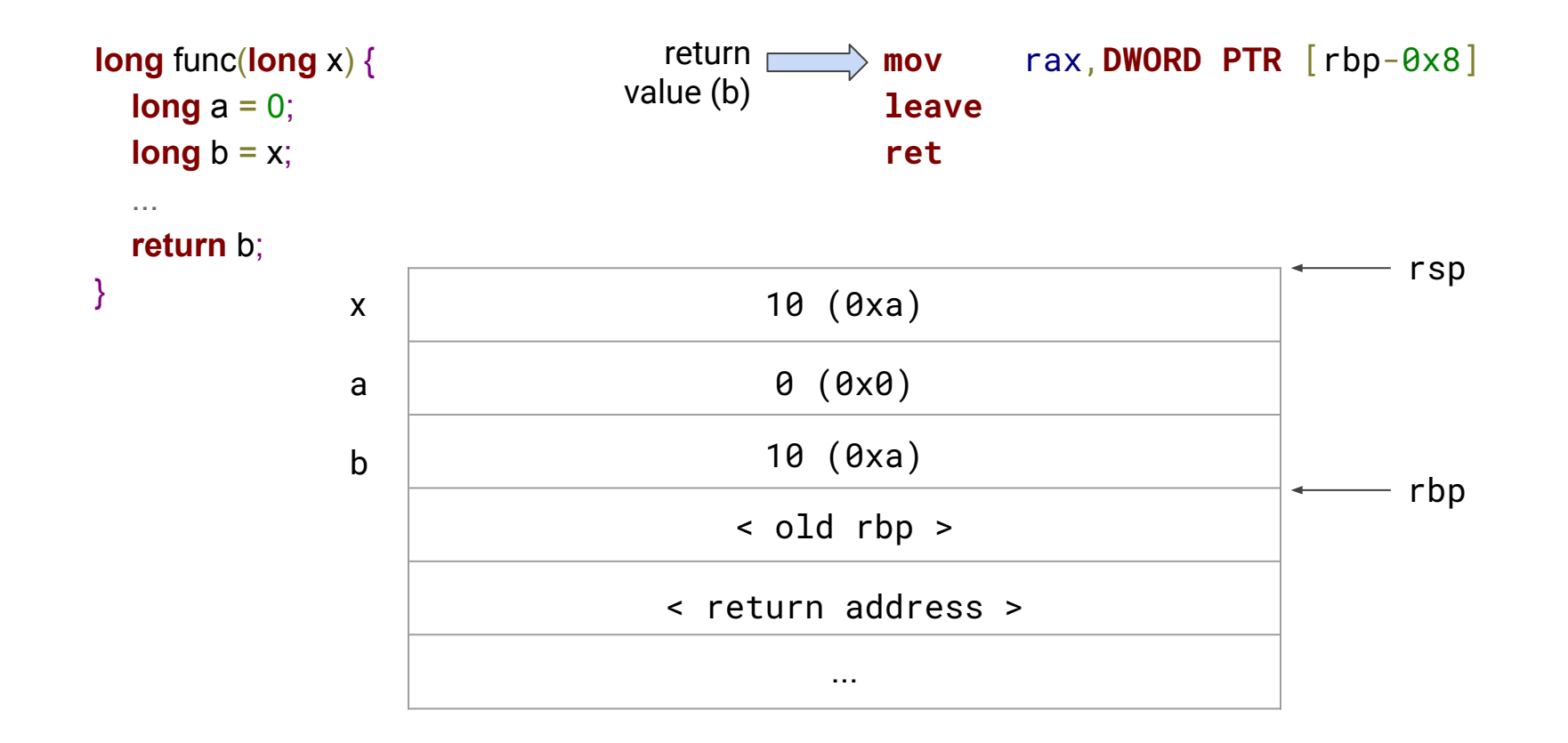

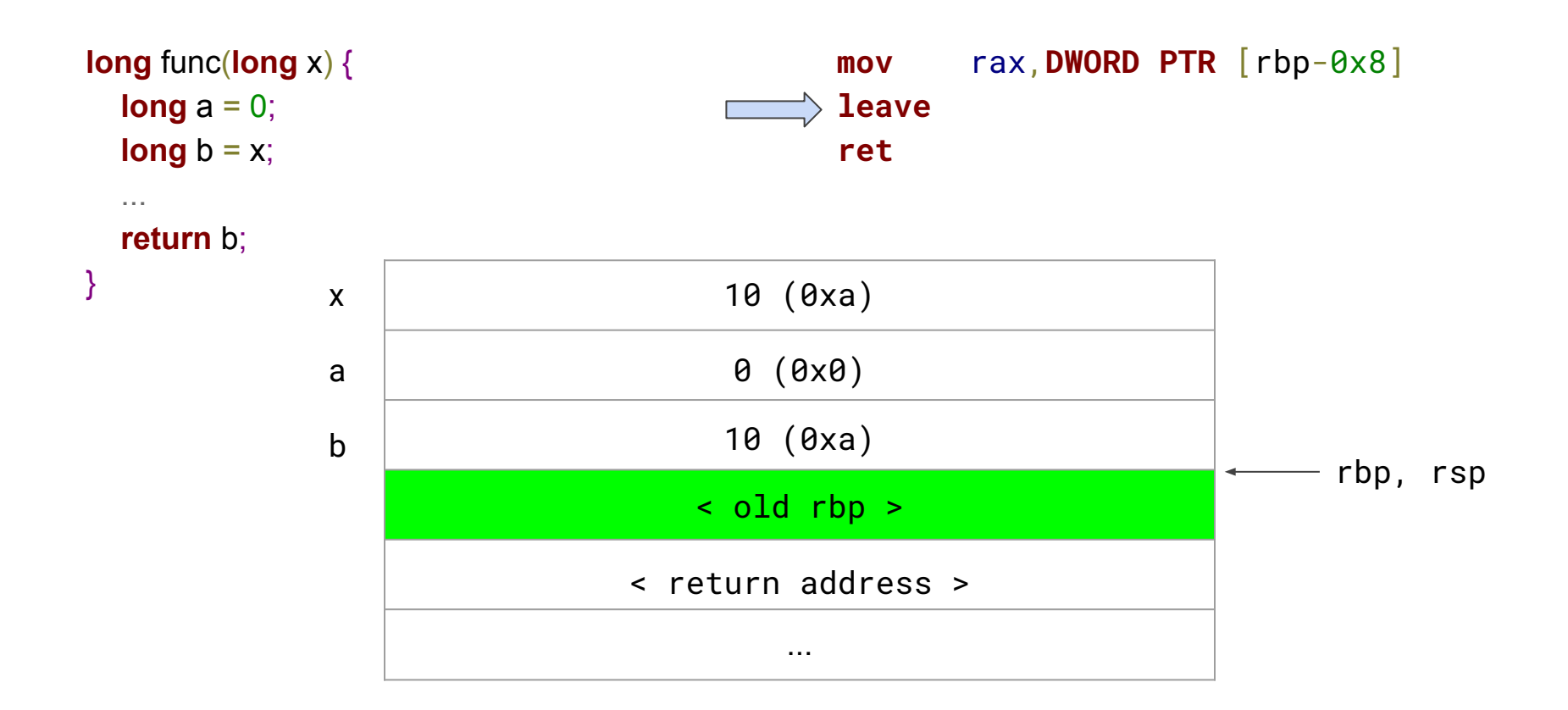

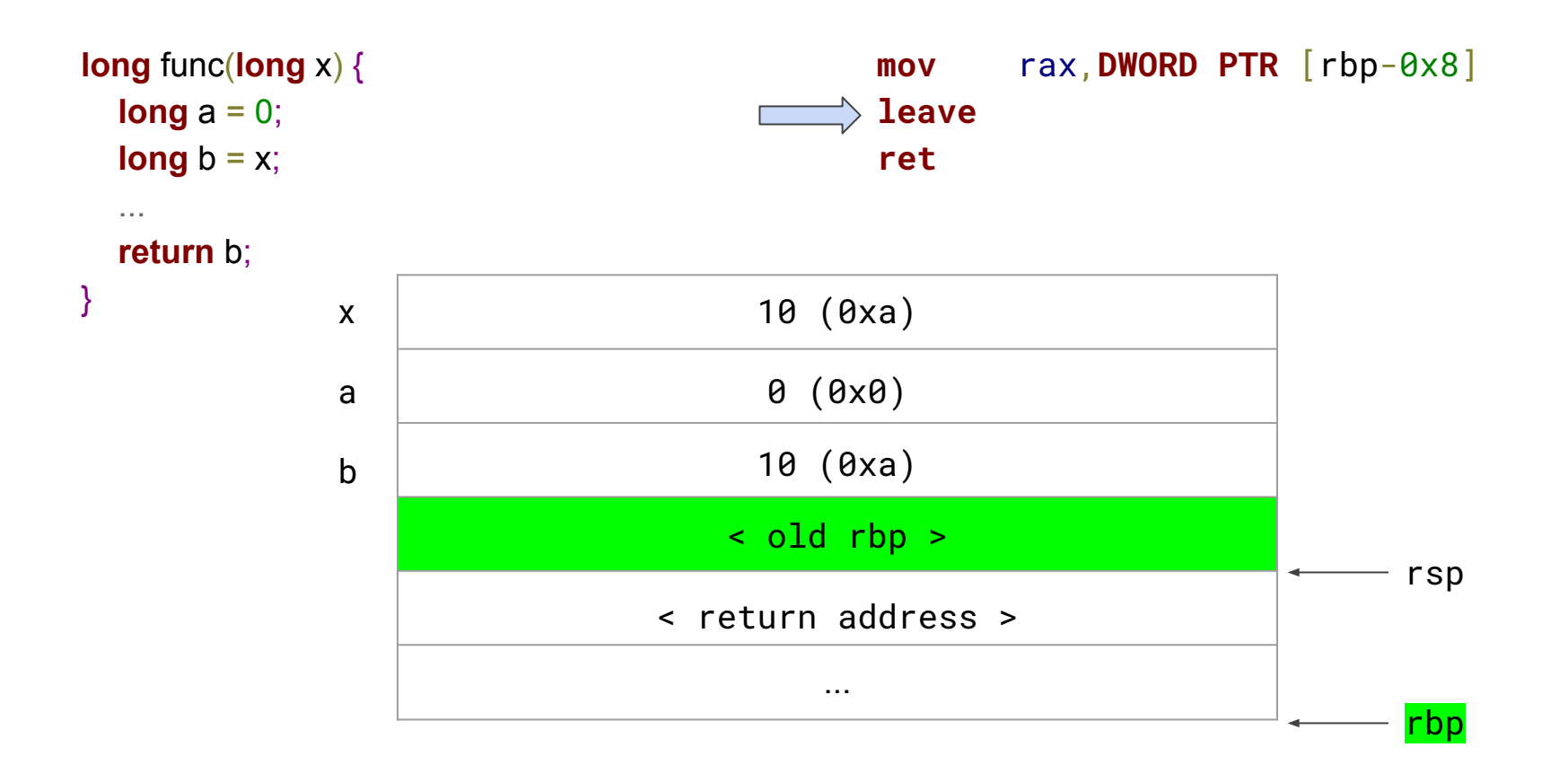

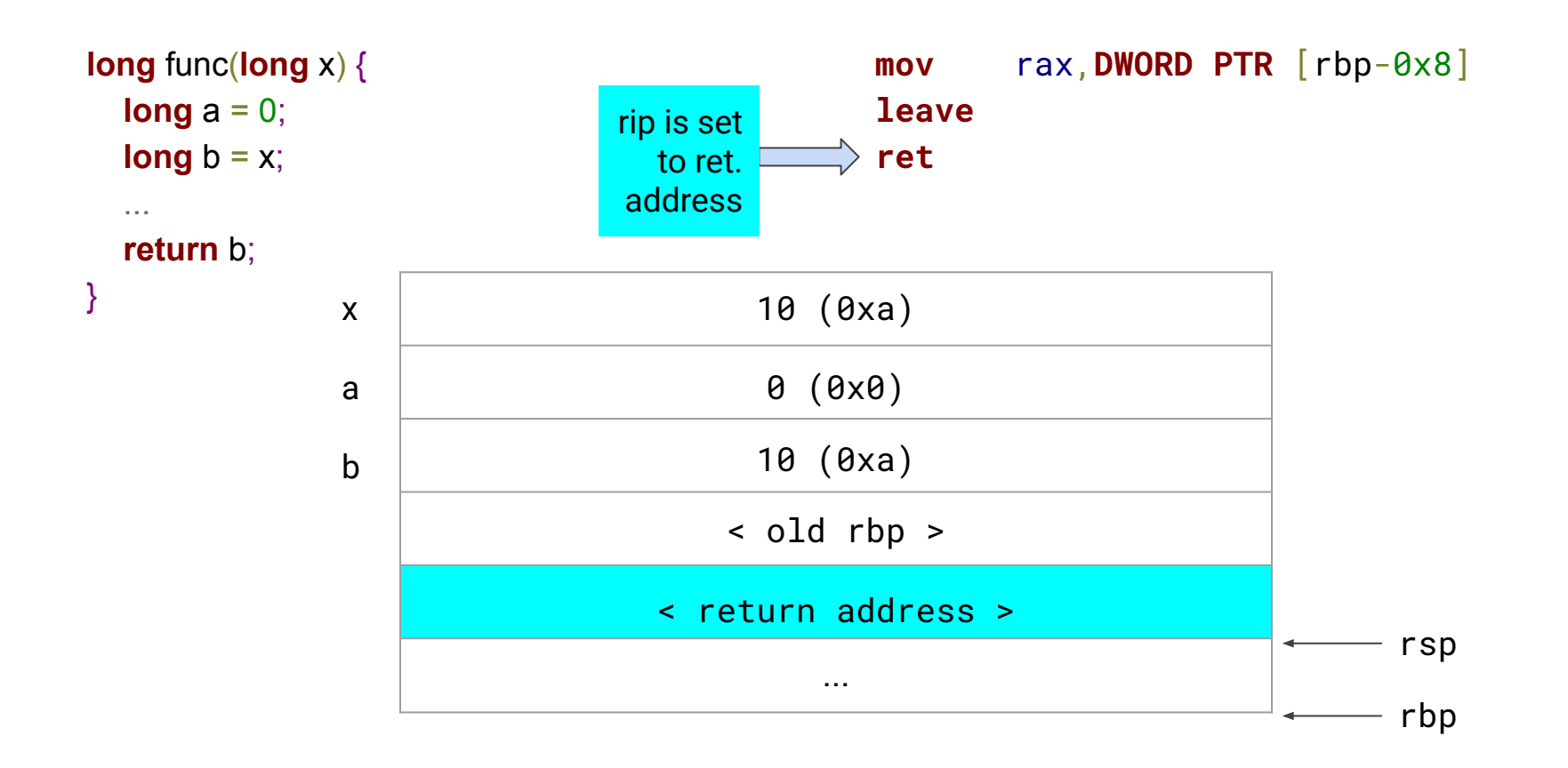

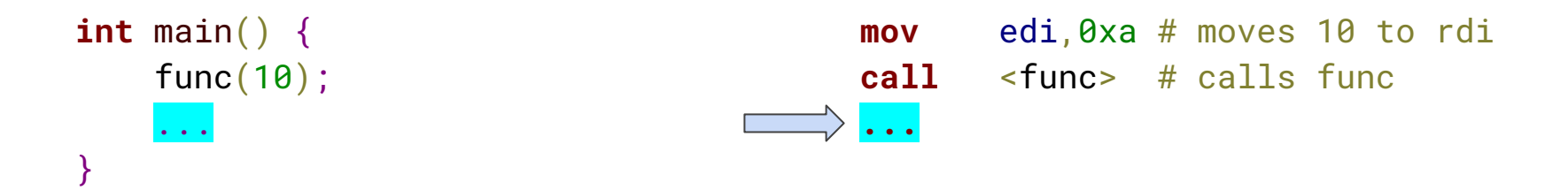

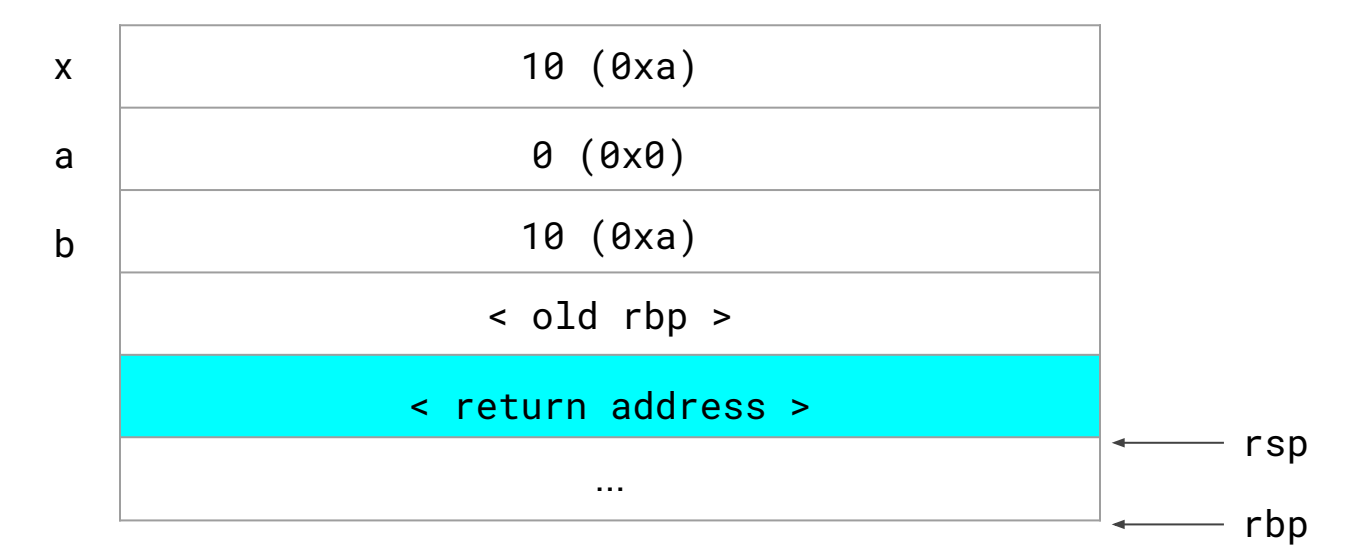

# Reading machine code

## Disassembling with objdump

Simple example program count.c:

```
#include <stdio.h>
```

```
int main()
{
    int i;
    for (i=0; i<10; i++)printf("%d", i);print(f("\n'\;
}
```

```
$ gcc count.c -o count
$ ./count
0 1 2 3 4 5 6 7 8 9
```
With objdump we can produce the assembly code  $(-d)$  and display sections (-s) in Intel syntax (-M intel)

\$ objdump -M intel -ds count > count**.**s

#### 000000000000068a <main>:

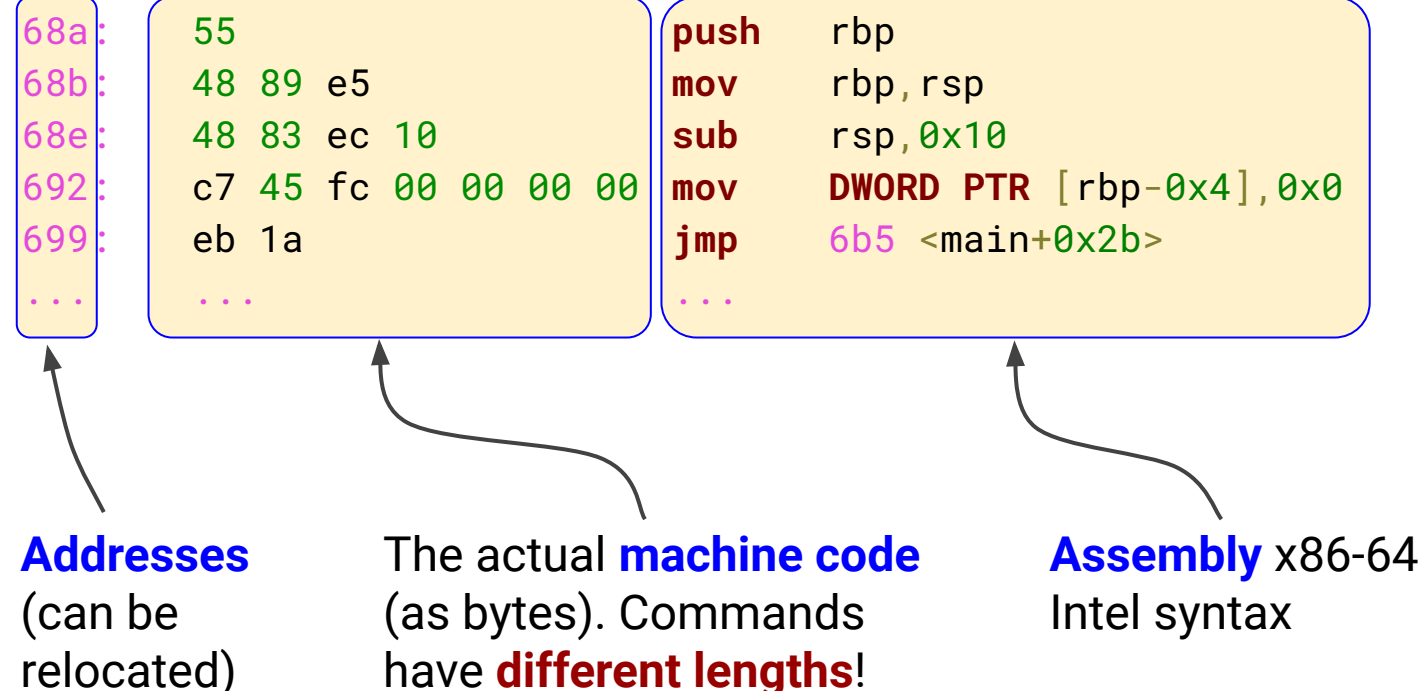

#### 000000000000068a <main>:

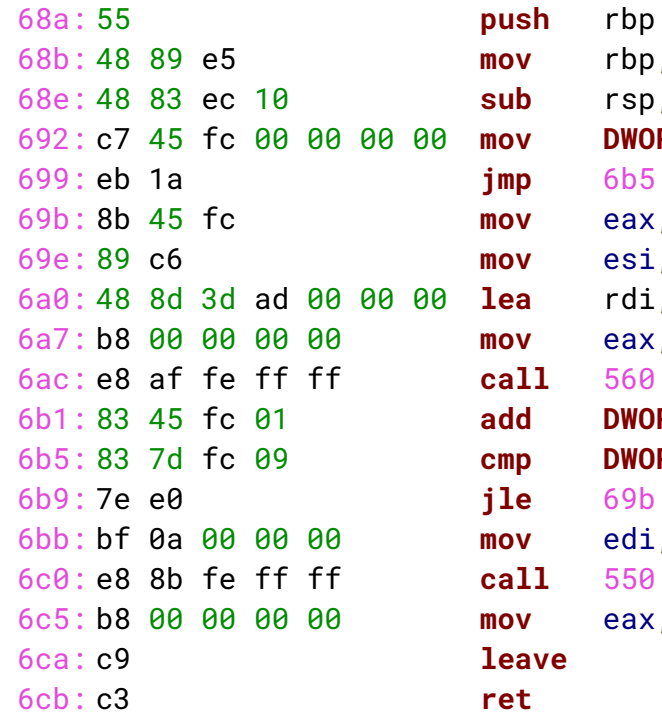

```
 68b: 48 89 e5 mov rbp,rsp
b rsp,0x10
 692: c7 45 fc 00 00 00 00 mov DWORD PTR [rbp-0x4],0x0
 699: eb 1a jmp 6b5 <main+0x2b>
 69b: 8b 45 fc mov eax,DWORD PTR [rbp-0x4]
 69e: 89 c6 mov esi,eax
a rdi,[rip+0xad] # 754 ...
v eax,0x0
11 560 <printf@plt>
 6b1: 83 45 fc 01 add DWORD PTR [rbp-0x4],0x1
p \qquad \text{DWORD} \text{ PTR} \text{ [rbp-0x4],0x9} 6b9: 7e e0 jle 69b <main+0x11>
 6bb: bf 0a 00 00 00 mov edi,0xa
11 550 <putchar@plt>
v eax.0x0
```
#### #include <stdio.h>

{

```
int main()
     int i;
     for (i=0; i<10; i++)
          printf("%d", i);print(f("n");
```
#### 000000000000068a <main>:

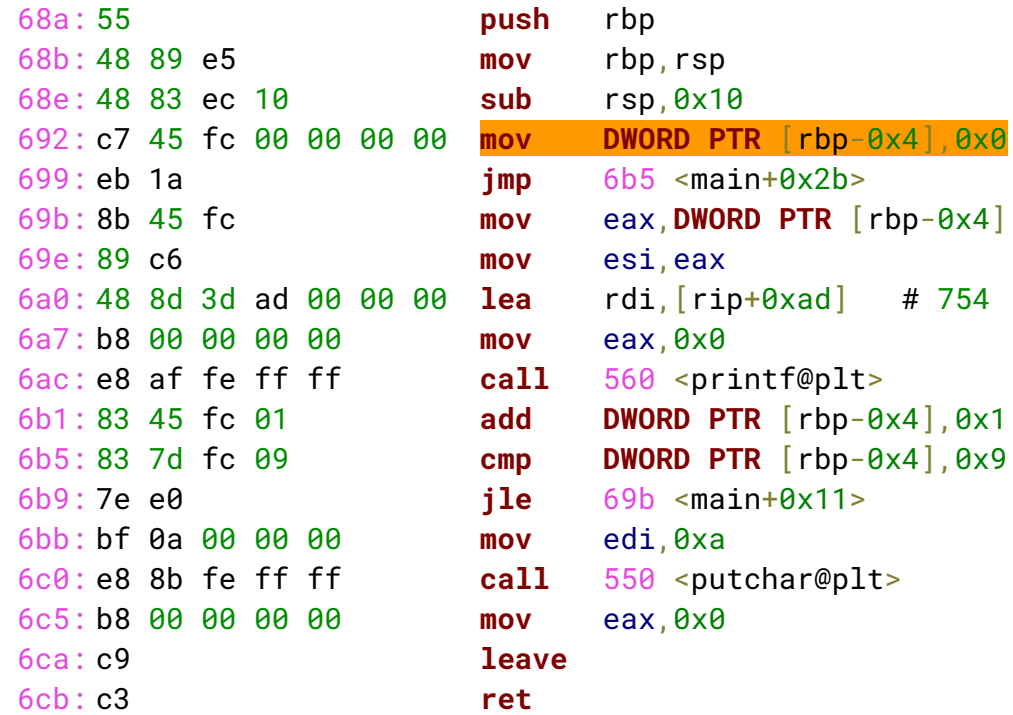

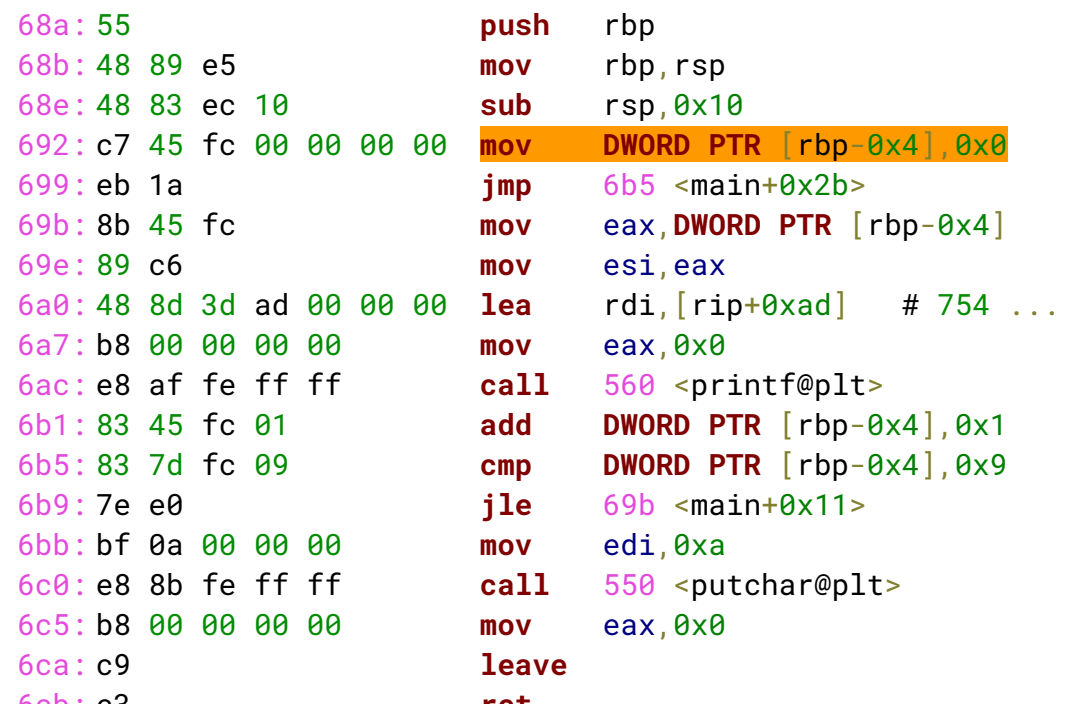

#### #include <stdio.h>

 $\{$ 

```
int main()
     int i;
     for (i=0; i<10; i++)printf("%d ",i);
     print(f("n");
```
#### 000000000000068a <main>:

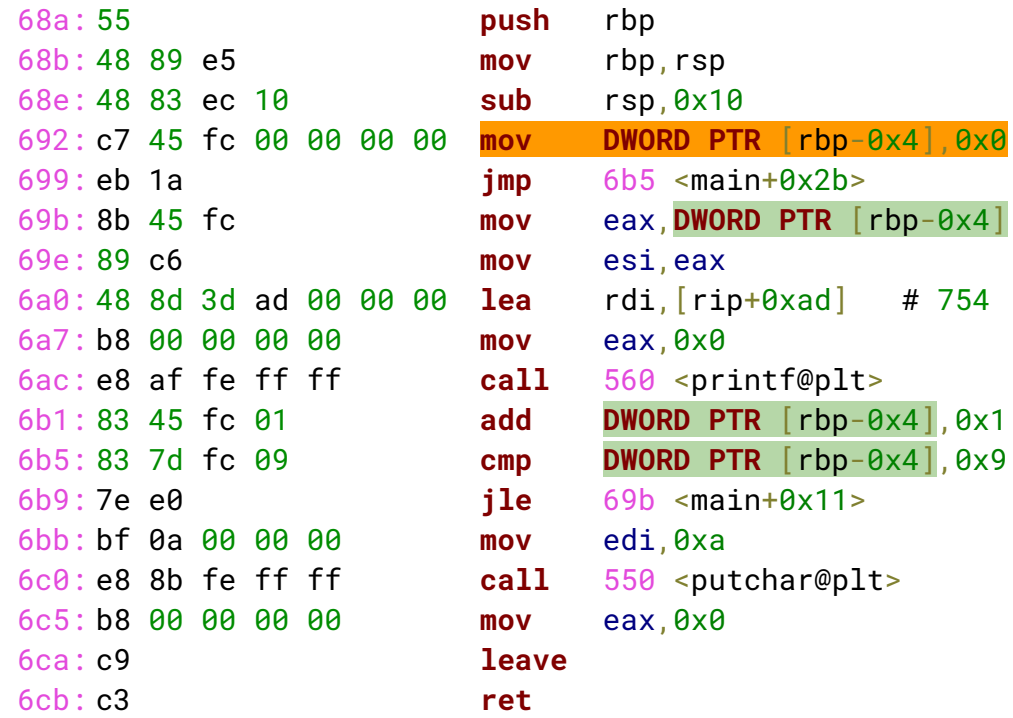

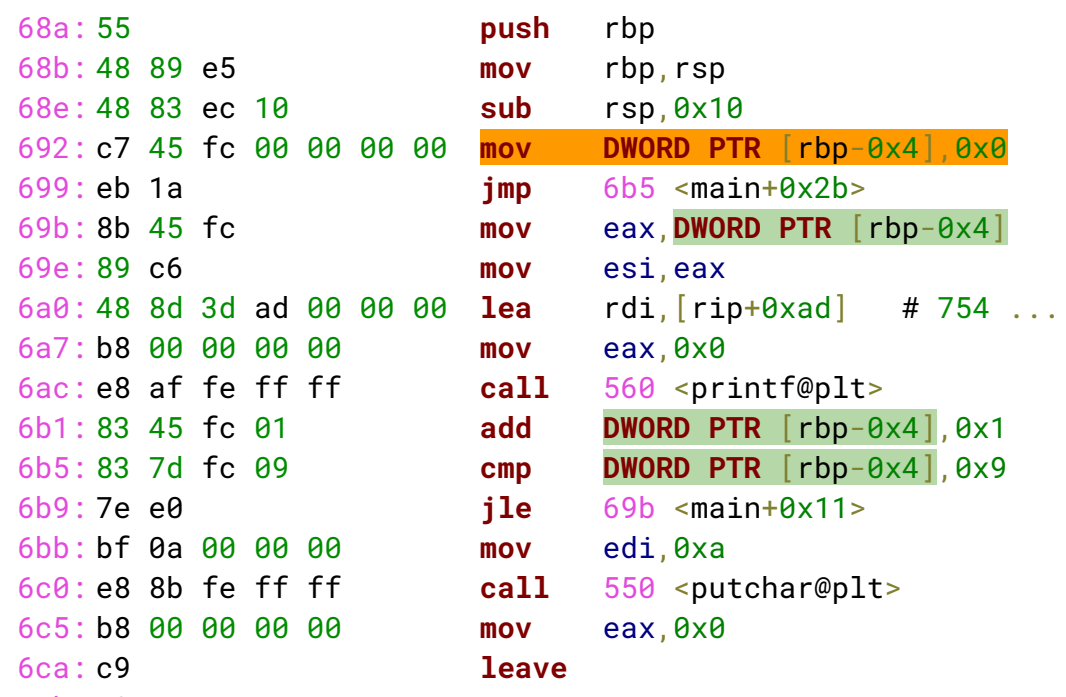

#### #include <stdio.h>

 $\{$ 

}

```
int main()
     int i;
     for (i=0; i<10; i++)printf("%d", i);print(f("n");
```
NOTE: we replace **DWORD PTR** [rbp-0x4] with *i* to improve readability

#### 000000000000068a <main>:

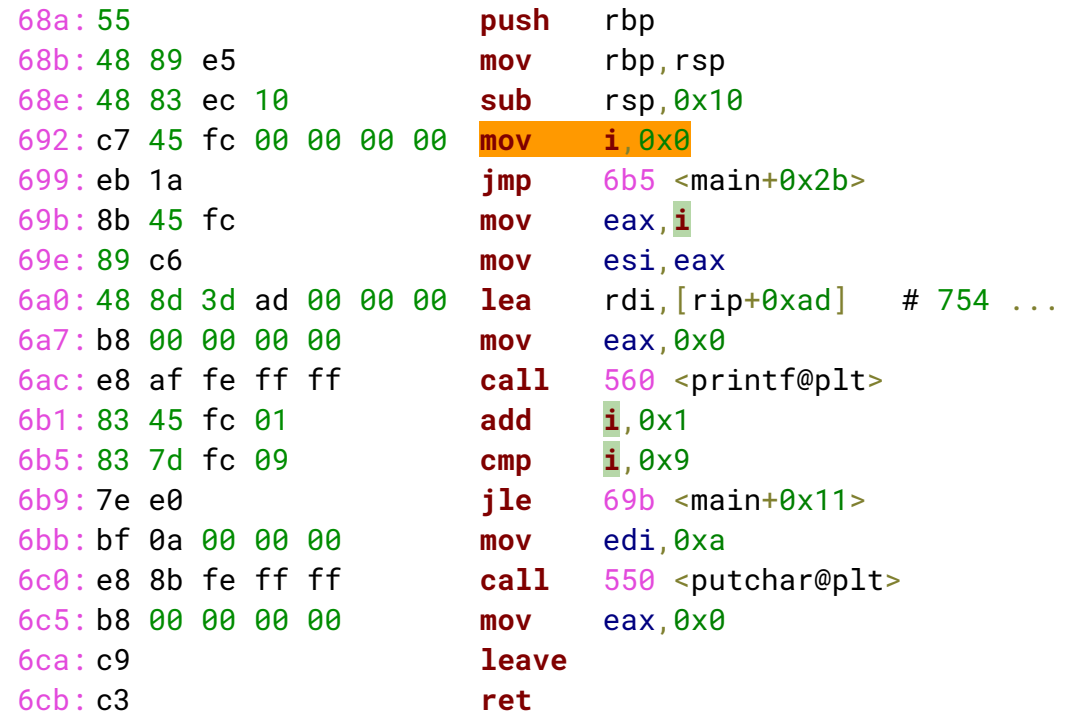

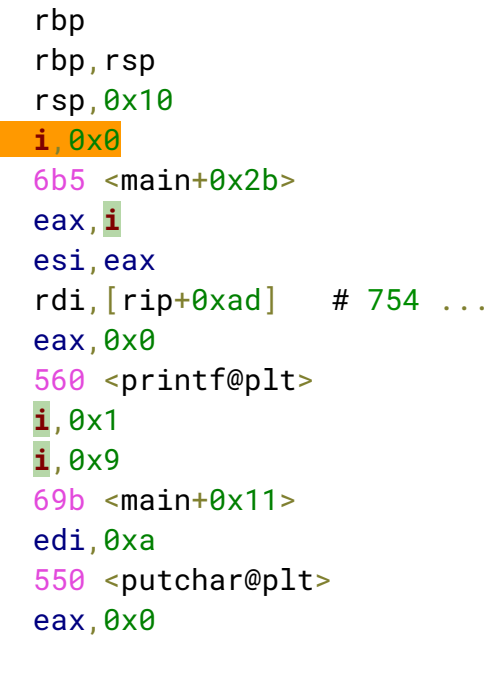

#### #include <stdio.h>

{

}

```
int main()
     int i;
     for (i=0; i<10; i++)printf("%d ",i);
     print(f("n");
```
NOTE: we replace **DWORD PTR** [rbp-0x4] with *i* to improve readability

#### 000000000000068a <main>:

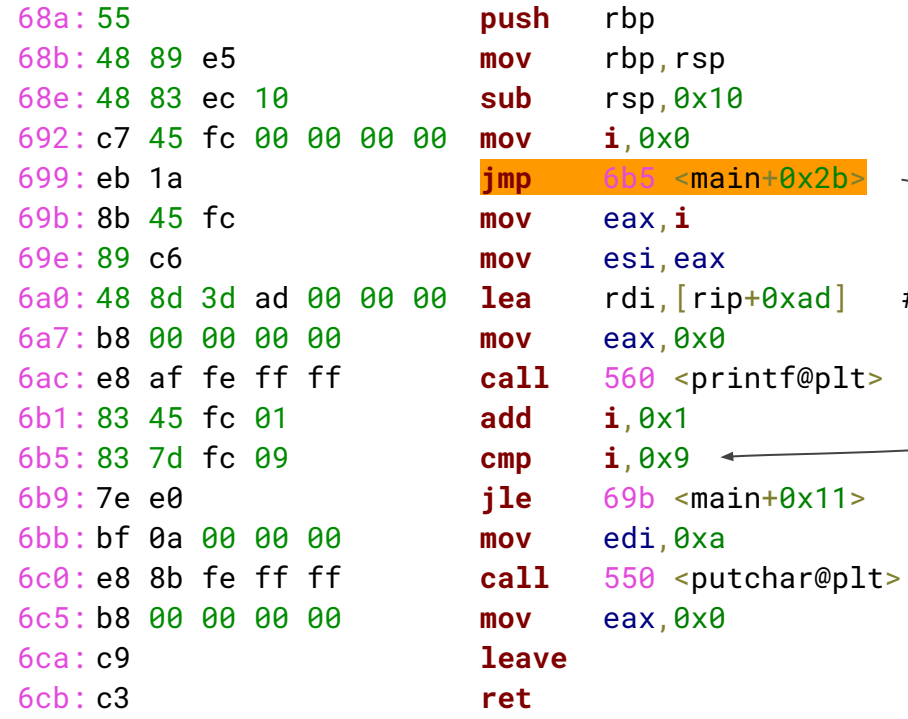

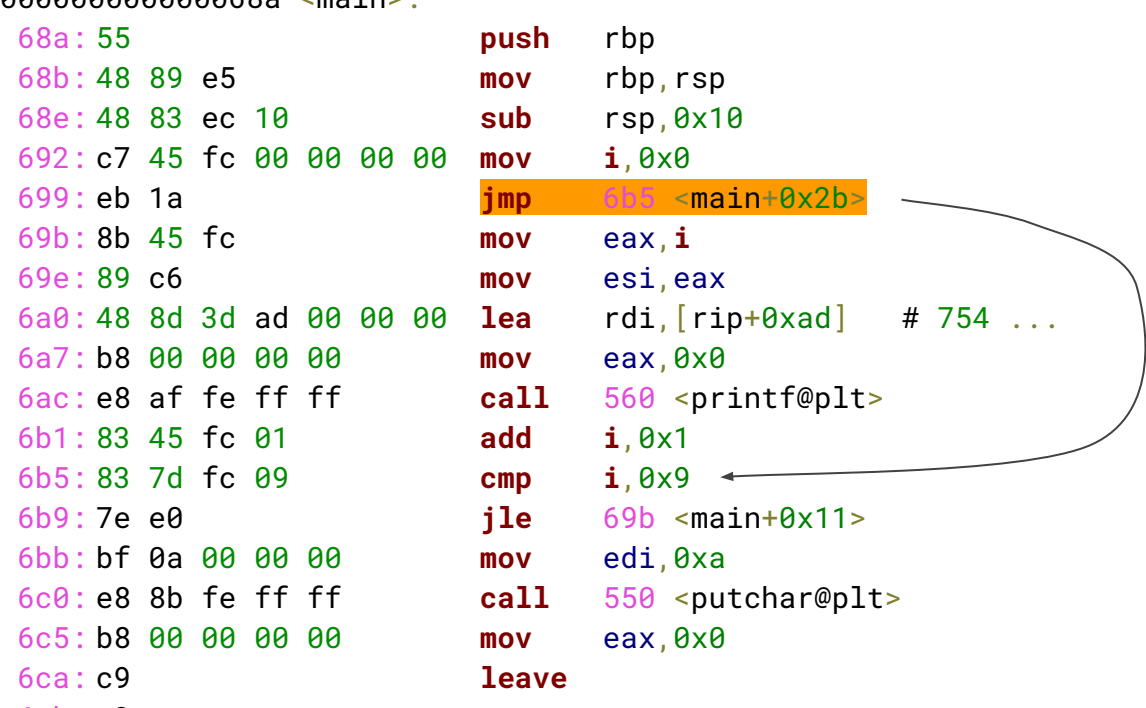

#### #include <stdio.h>

{

```
int main()
     int i;
     for (i=0; i<10; i++)printf("%d ",i);
     print(f("n");
```
#### 000000000000068a <main>:

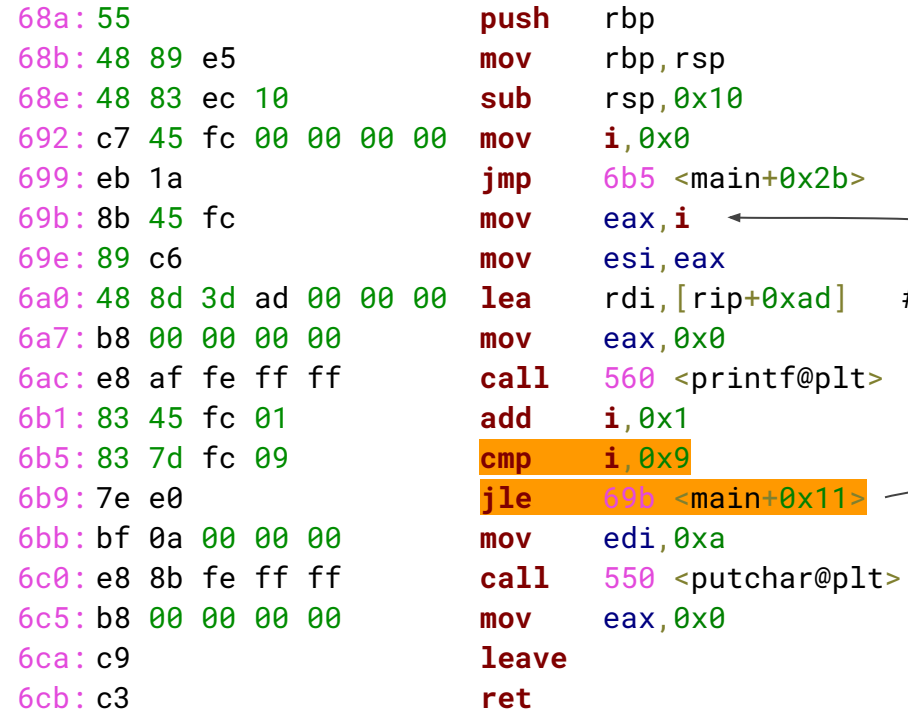

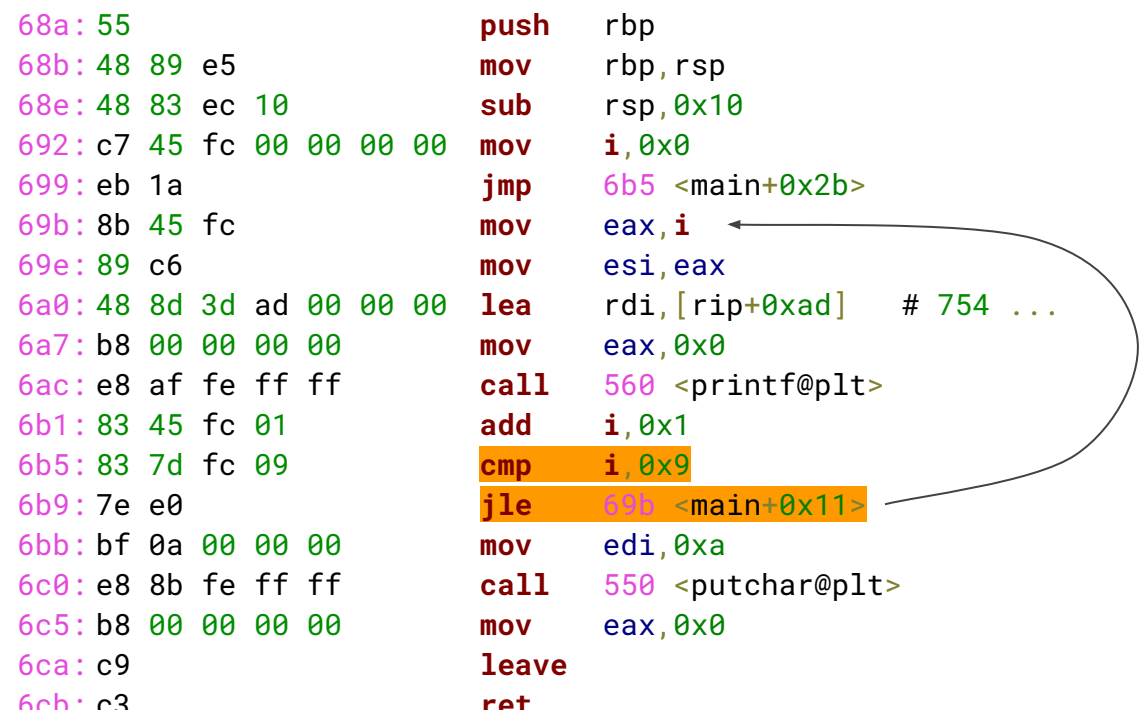

#### #include <stdio.h>

 $\{$ 

```
int main()
     int i;
     for (i=0; i<10; i+1)printf("%d ",i);
    print(f("\n');
```
#### 000000000000068a <main>:

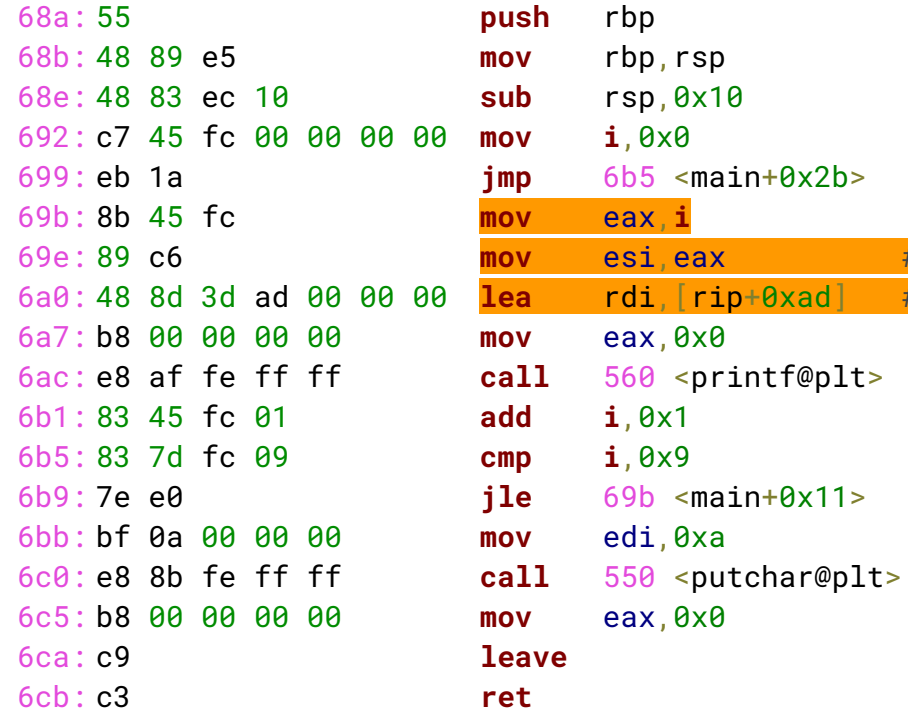

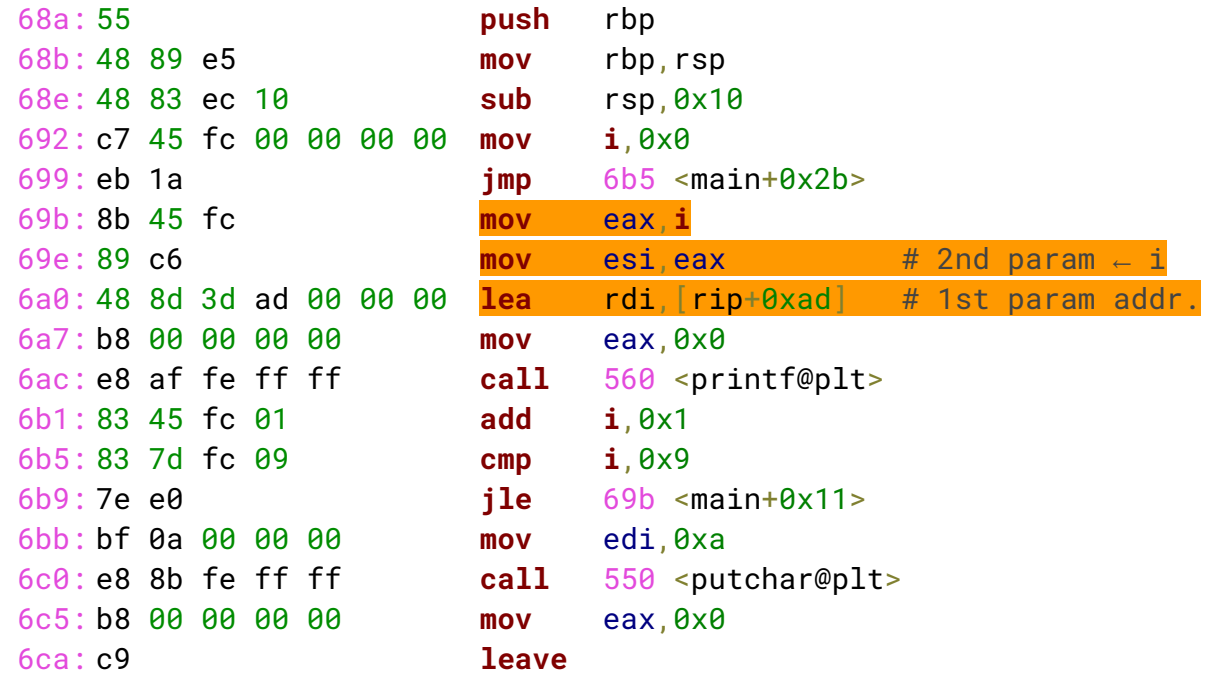

#### #include <stdio.h>

 $\{$ 

```
int main()
     int i;
     for (i=0; i<10; i++)
          printf("%d ",i);
    print(f("n");
```
### Search in the data section

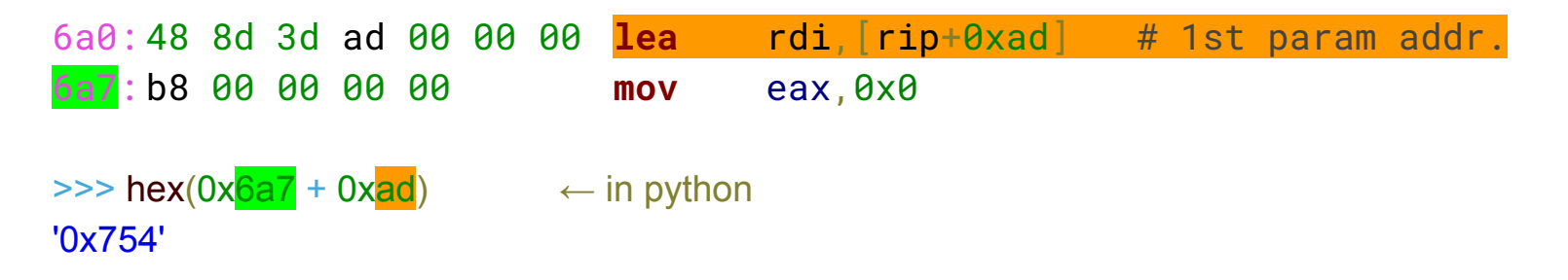

We search in the assembly file an address close to 0x754:

```
Contents of section .rodata:
0750 01000200 25642000 ....%d .
```
address 0x754 contains bytes 0x25 0x64 0x20 0x00  $\Rightarrow$  the string "%d

 $\Rightarrow$  b'\x25\x64\x20\x00'  $\leftarrow$  in python b'%d \x00'

#### 000000000000068a <main>:

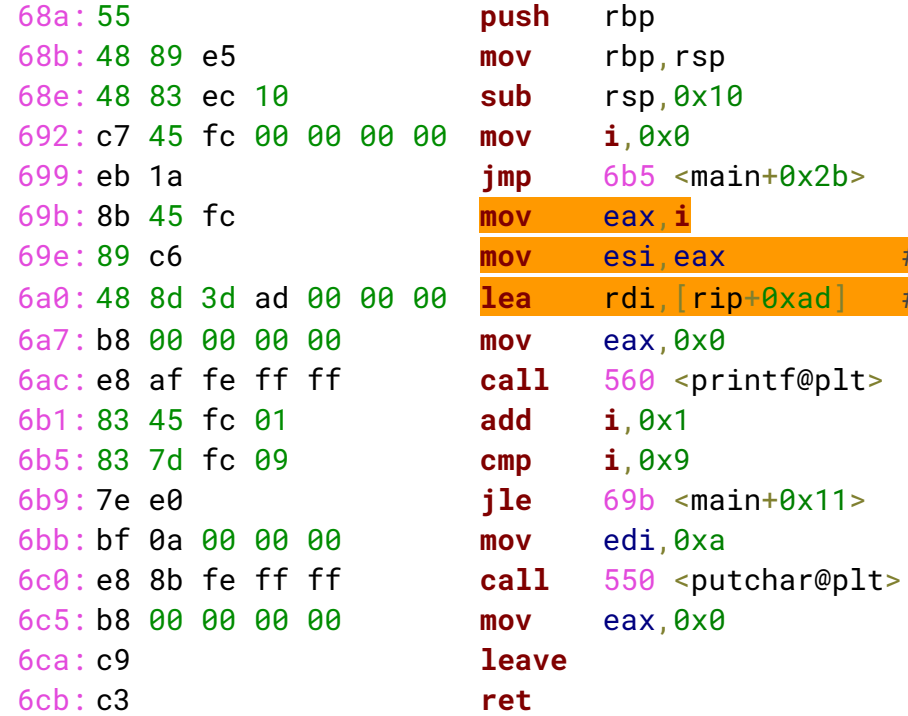

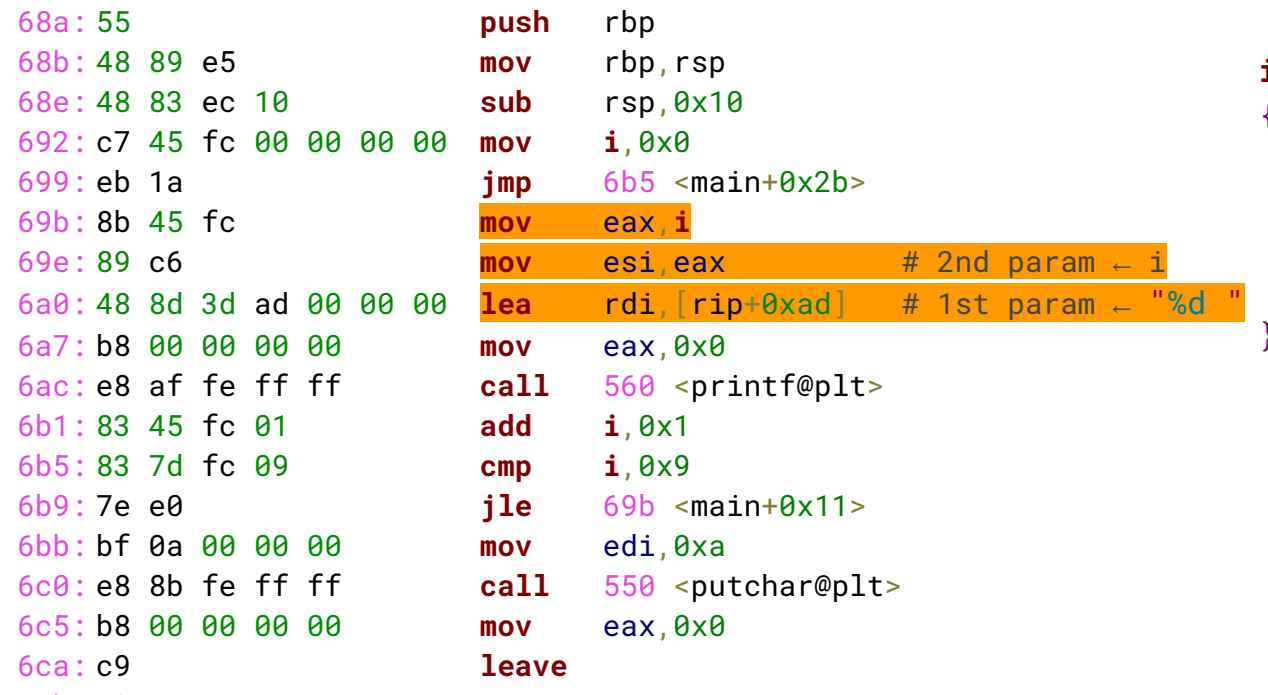

#### #include <stdio.h>

 $\{$ 

```
int main()
     int i;
     for (i=0; i<10; i++)
          printf("%d ",i);
     print(f("n");
```
#### 000000000000068a <main>:

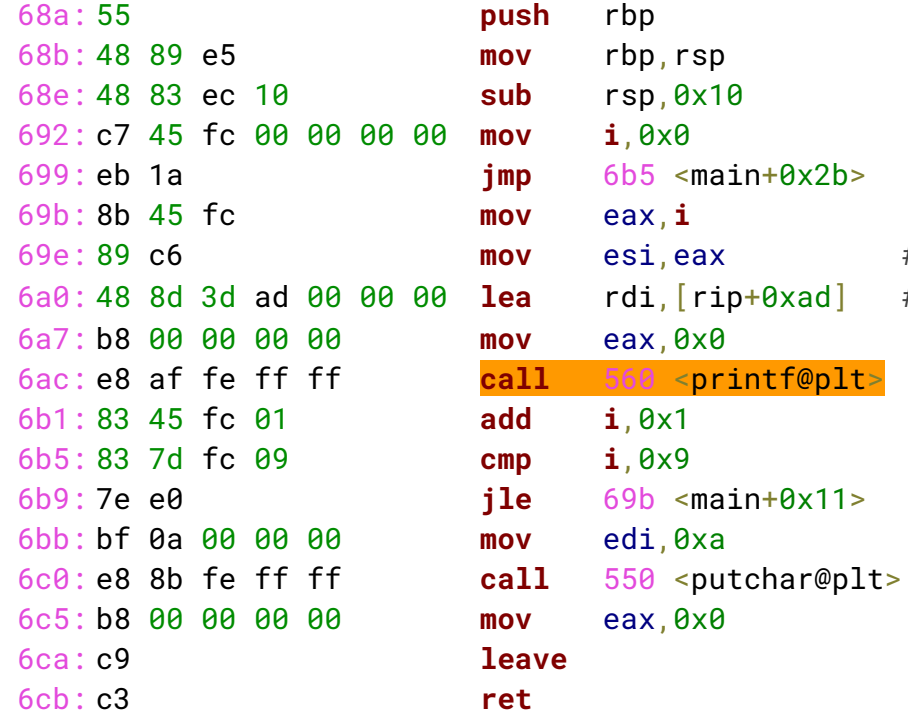

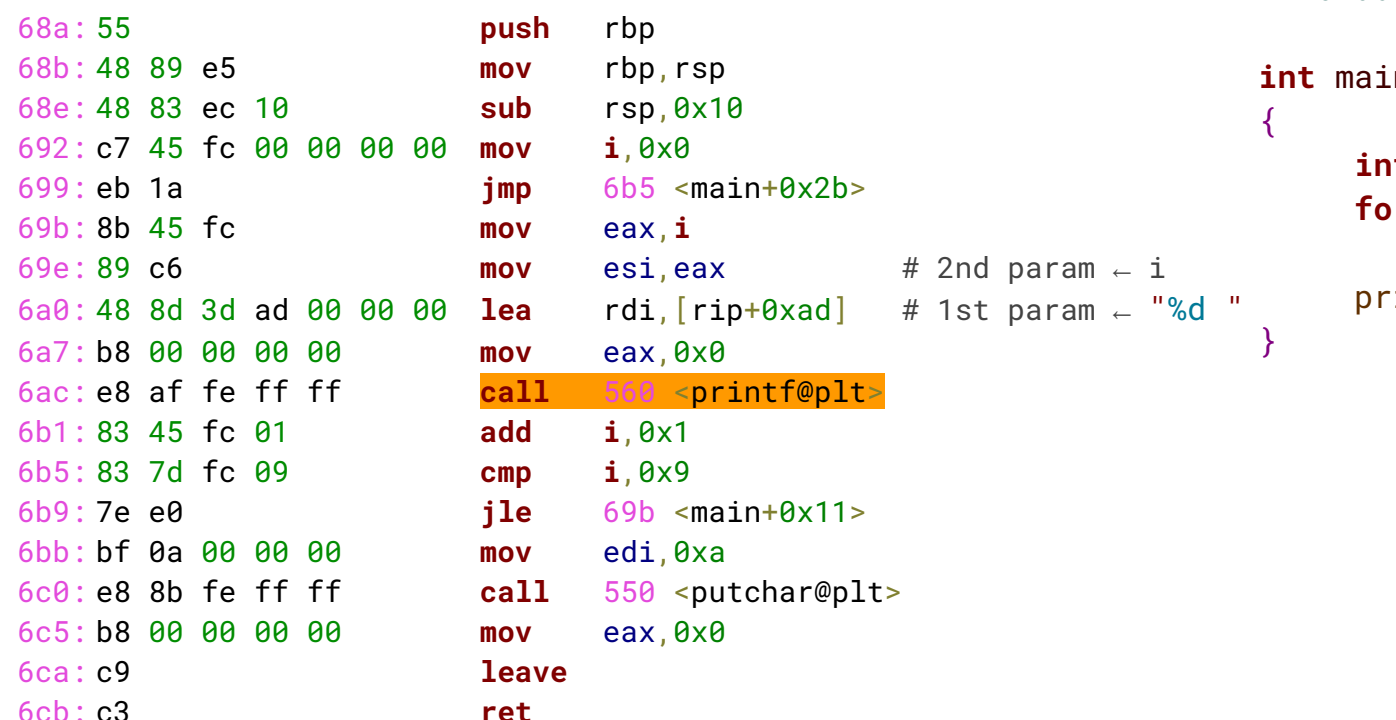

#### #include <stdio.h>

```
\mathsf{in}(\mathsf{I})int i;
for (i=0; i<10; i++)
   printf("%d", i);intf("n");
```
#### 000000000000068a <main>:

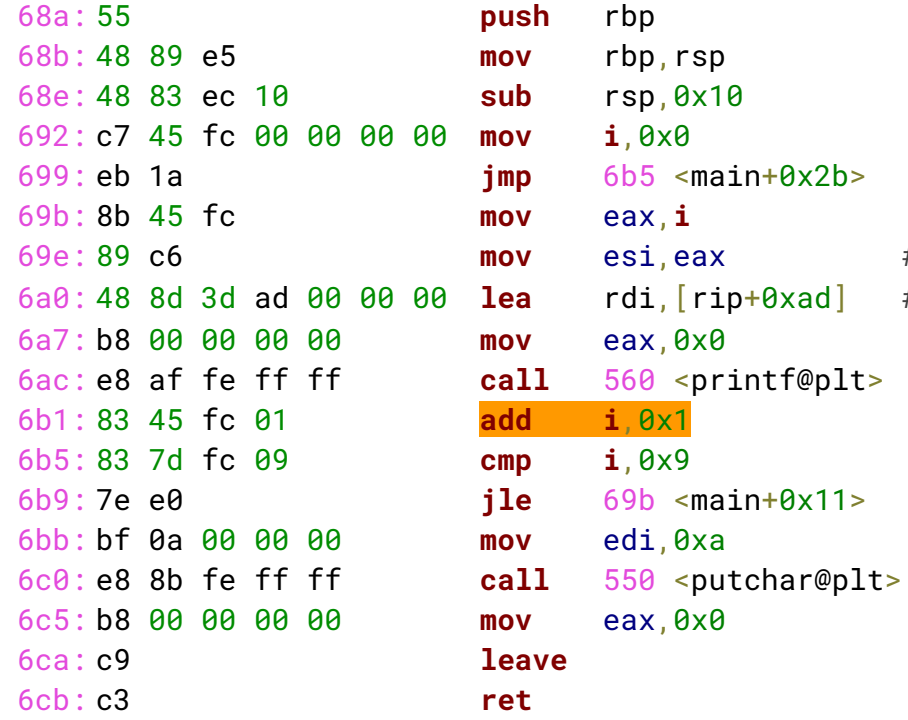

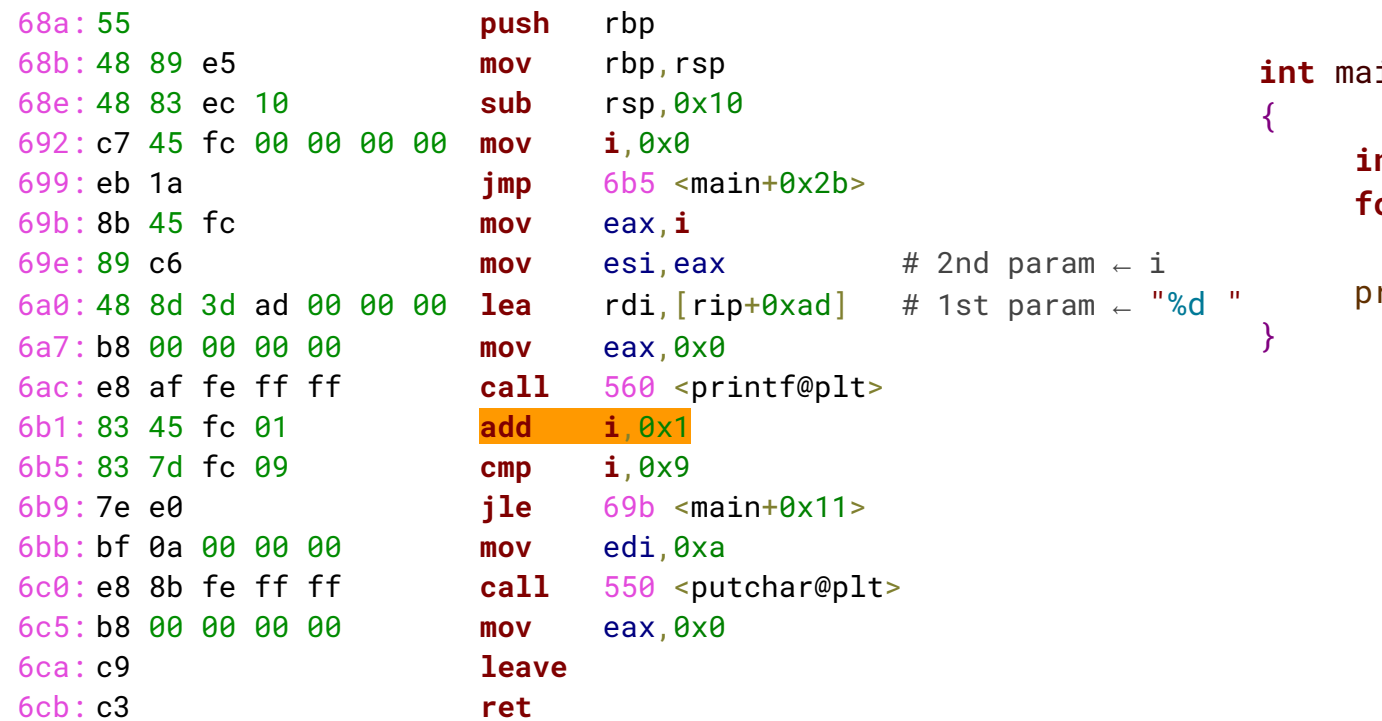

#### #include <stdio.h>

```
in()int i;
or (i=0; i<10; <mark>i++</mark>)
    printf("%d", i);rintf("\n'\n);
```
#### 000000000000068a <main>:

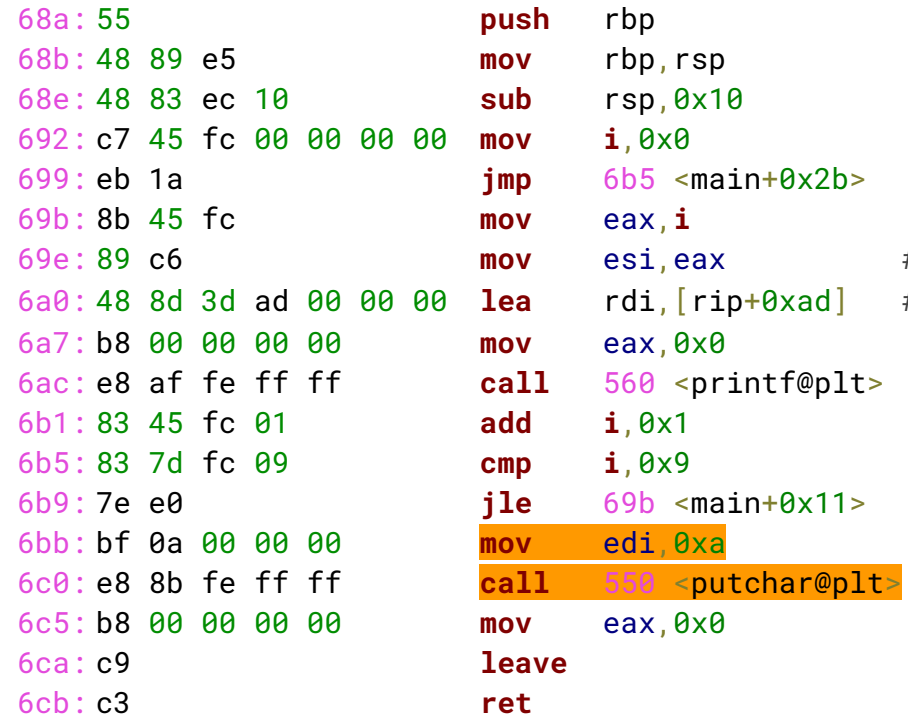

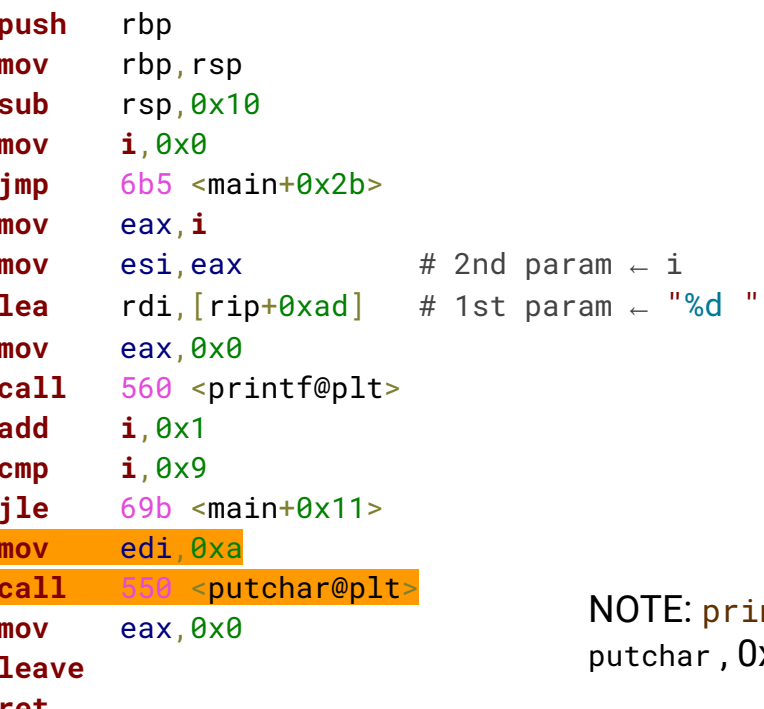

#### #include <stdio.h>

 $\{$ 

```
int main()
     int i;
     for (i=0; i<10; i++)printf("%d ",i);
     print(f("n");
```

```
NOTE: printf is implemented with 
putchar , 0xa is \n
```
#### 000000000000068a <main>:

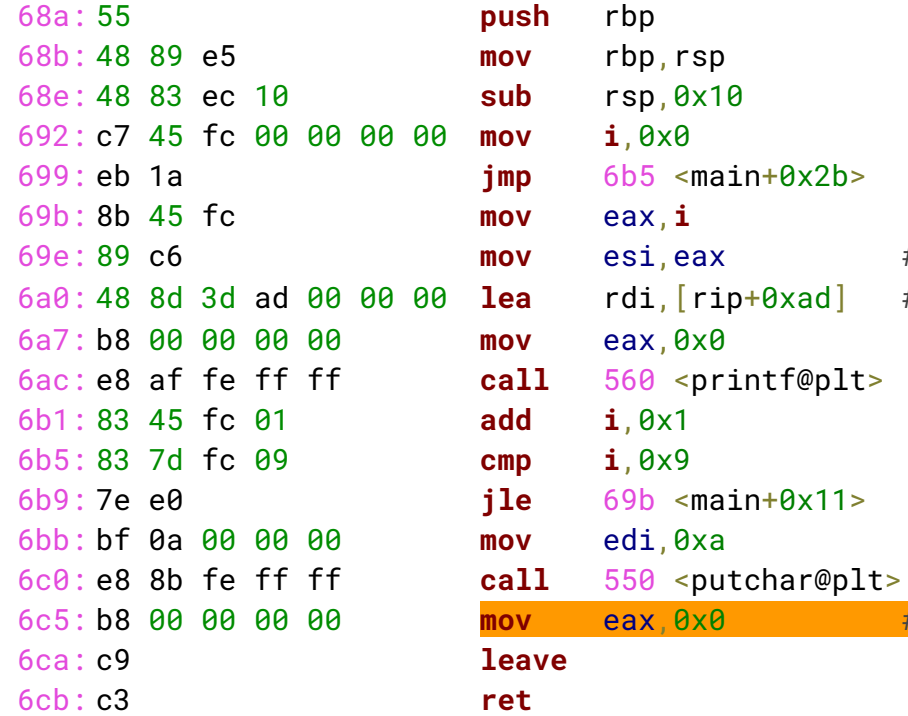

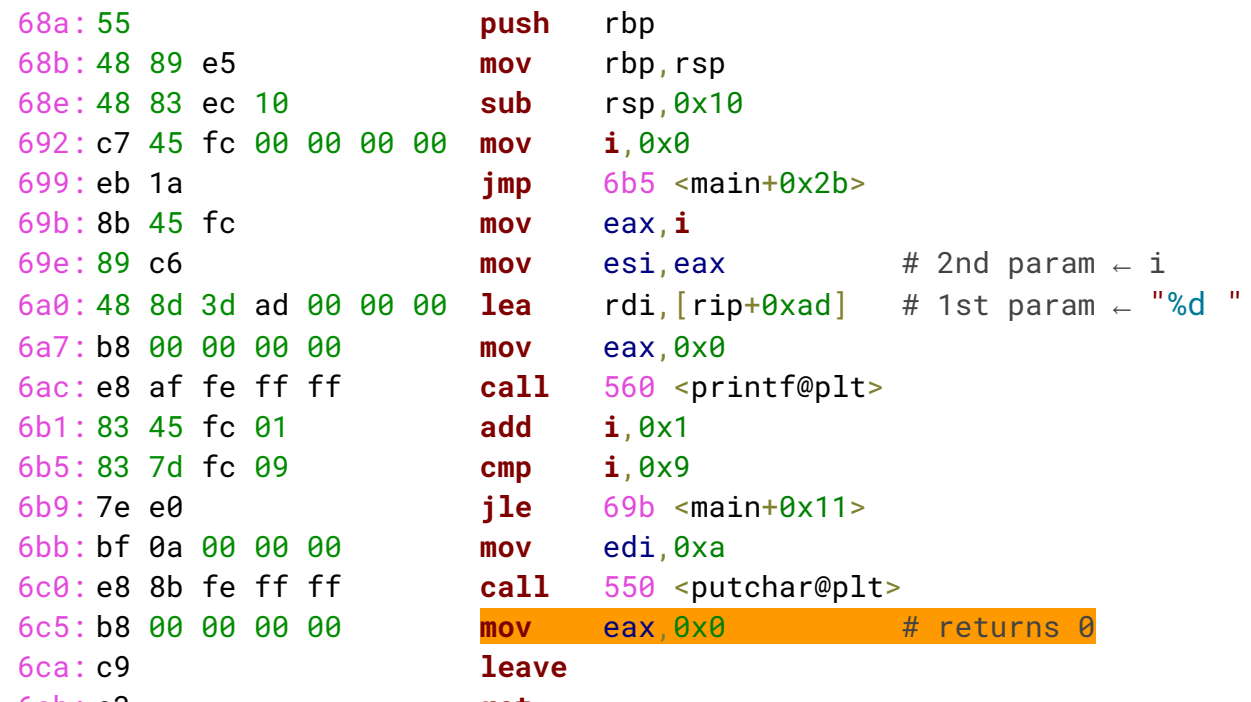

#### #include <stdio.h>

 $\{$ 

```
int main()
     int i;
     for (i=0; i<10; i++)printf("%d ",i);
    print(f("\n');
```
# Patching executables

### hexdump and back: xxd

Executables are binary files and can be edited using **specific editors** (es. hexedit) or standard editors that also support binary files (es. sublime)

**xxd** allows for producing a **text file** with hex code of bytes, so that they can be edited with any editor

xxd is able to **regenerate the binary** file from the modified hexdump

### **Example**:

\$ xxd -g 1 count > count**.**txt

Option  $-g_1$  writes distinct bytes

We edit and modify count . txt and we generate a new binary count2 with option  $-r$ 

```
$ xxd -r count.txt > count2 
S chmod +x count2 # executable
$ ./count2
```
### Exercises

**Exercise 1**: change the branch. Modify the */home/rookie/Assembly/count* executable file so that the loop ends at 8 instead of 9

**Hint**: try to change **jle** into **jl**, this [summary of x86 opcodes](http://www.mathemainzel.info/files/x86asmref.html) will help you!

**Exercise 2:** change the value. Modify the /home/rookie/Assembly/count executable file so that it steps of 2 instead of 1 (only prints even values)

**Hint**: In this case you need to change data

**Exercise 3**: skip a branch. Modify the /home/rookie/Assembly/checkPassword so that it skips the password check

**Hint**: nop is your friend! (opcode 0x90)